*Thank you for purchase of ELIO I/O Board!* 

# **SAFETY PRECAUTIONS**

- Always follow safety precautions to prevent accidents and potential hazards from occurring.
- Safety precautions are classified into "WARNING" and "CAUTION" in this manual.

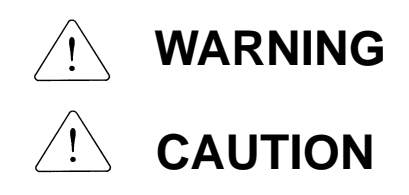

Indicates a potentially hazardous situation which, if not avoided, can result in serious injury or death.

Indicates a potentially hazardous situation which, if not avoided, can result in minor to moderate injury, or serious damage to the product.

• Throughout this manual we use the following two illustrations to make you aware of safety considerations:

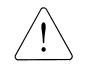

Identifies potential hazards.

Read the message and follow the instructions carefully.

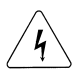

Identifies shock hazards.

Particular attention should be directed because dangerous voltage may be present.

• Keep this manual at handy for quick reference.

# **CAUTION**

- $\bullet$  Do not touch the CMOS components unless the board is grounded. ESD can cause break down of CMOS components.
- Do not change the communication cable with the inverter power is turned on. Otherwise, there is a danger of connecting error and damage to the board.
- Make sure to precisely insert the connector of inverter and option board Otherwise, there is a danger of connecting error and damage to the board.
- **Check the parameter unit when setting the parameters.** Otherwise, there is a danger of connecting error and damage to the board.

Refer to iV5 series User Manual for general functions. This manual only describes functions for Elevator I/O board. To use elevator functions, EL-I/O (Elevator-dedicated I/O) board should be installed onto the iV5 inverter.

## 1 Installation and wiring

#### 1.1 Terminal wiring block diagram

■ SV055, 075, 110, 150, 185, 220iV5-2(DB) SV055, 075, 110, 150, 185, 220iV5-4(DB)

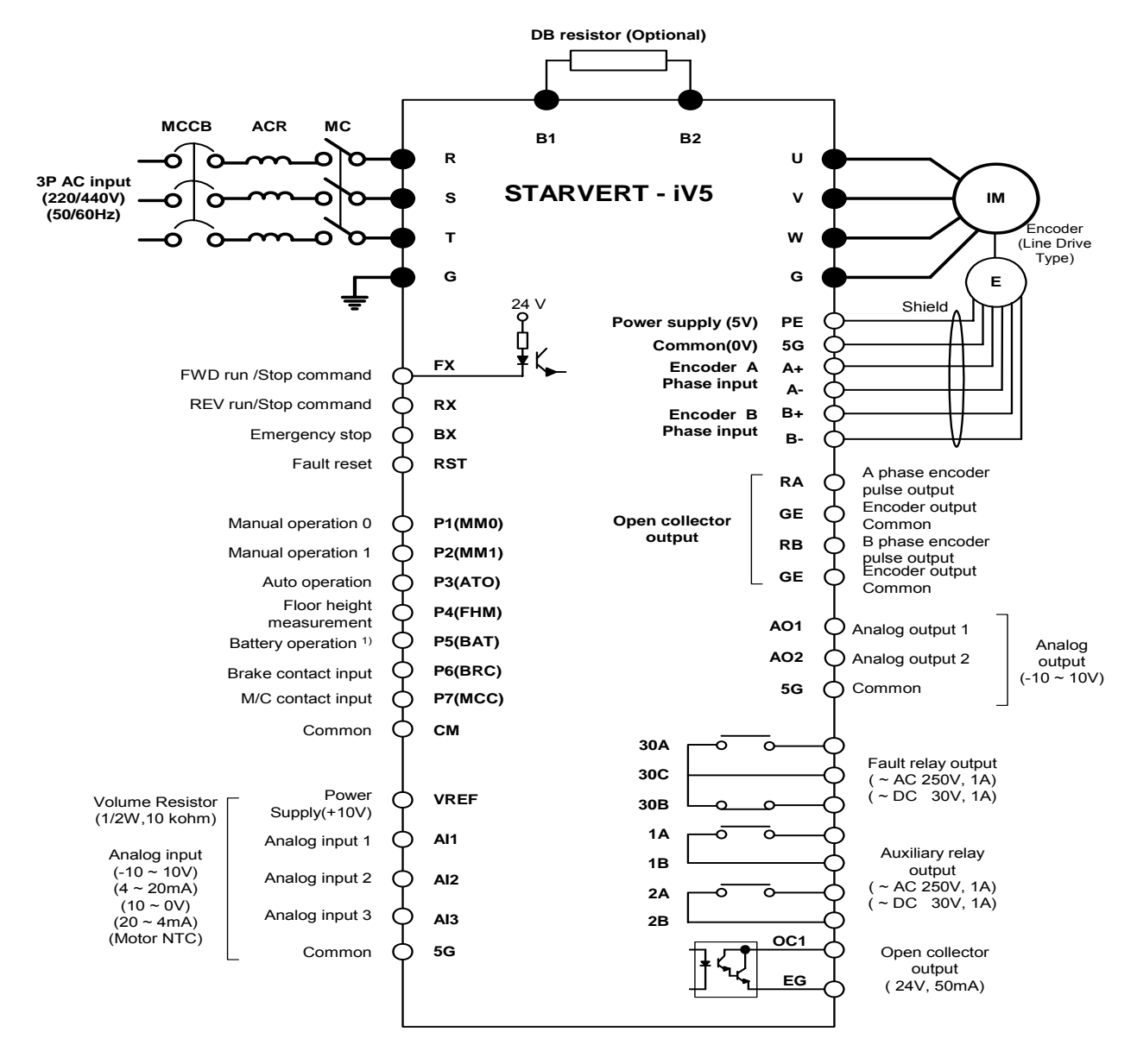

Note)  $\bullet$  : Power terminal,  $\circ$  : Control terminal

1) P1 ~ P7 values shown above are factory defaults. Battery operation is in preparation.

#### SV300, 370iV5-2

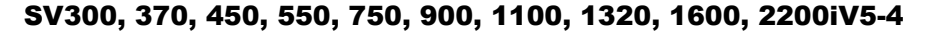

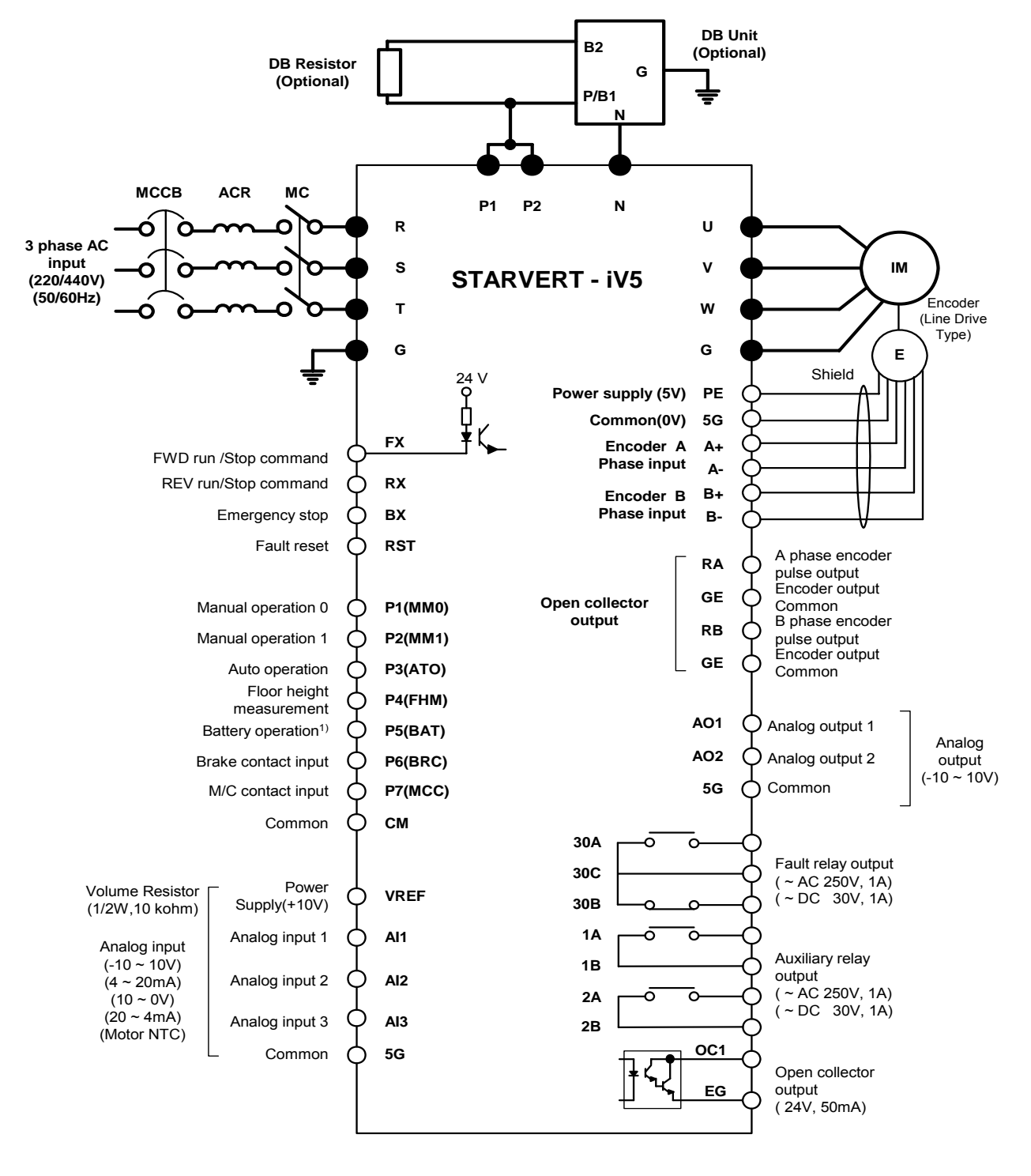

Note)  $\bullet$ : Power terminal,  $\circ$ : Control terminal

1) P1 ~ P7 shown above are factory defaults. Battery operation is in preparation.

# 1.2 Control terminal – Standard I/O Board and Elevator I/O board (EL-I/O)

## 1) Standard I/O Board terminal layout

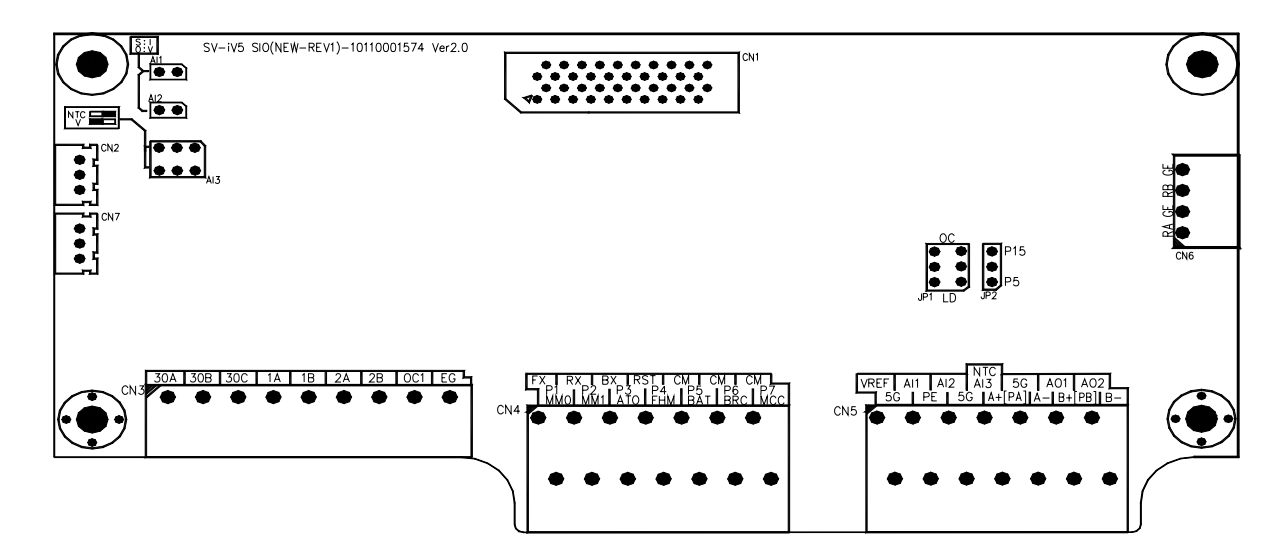

#### 2) Standard I/O Board terminal description

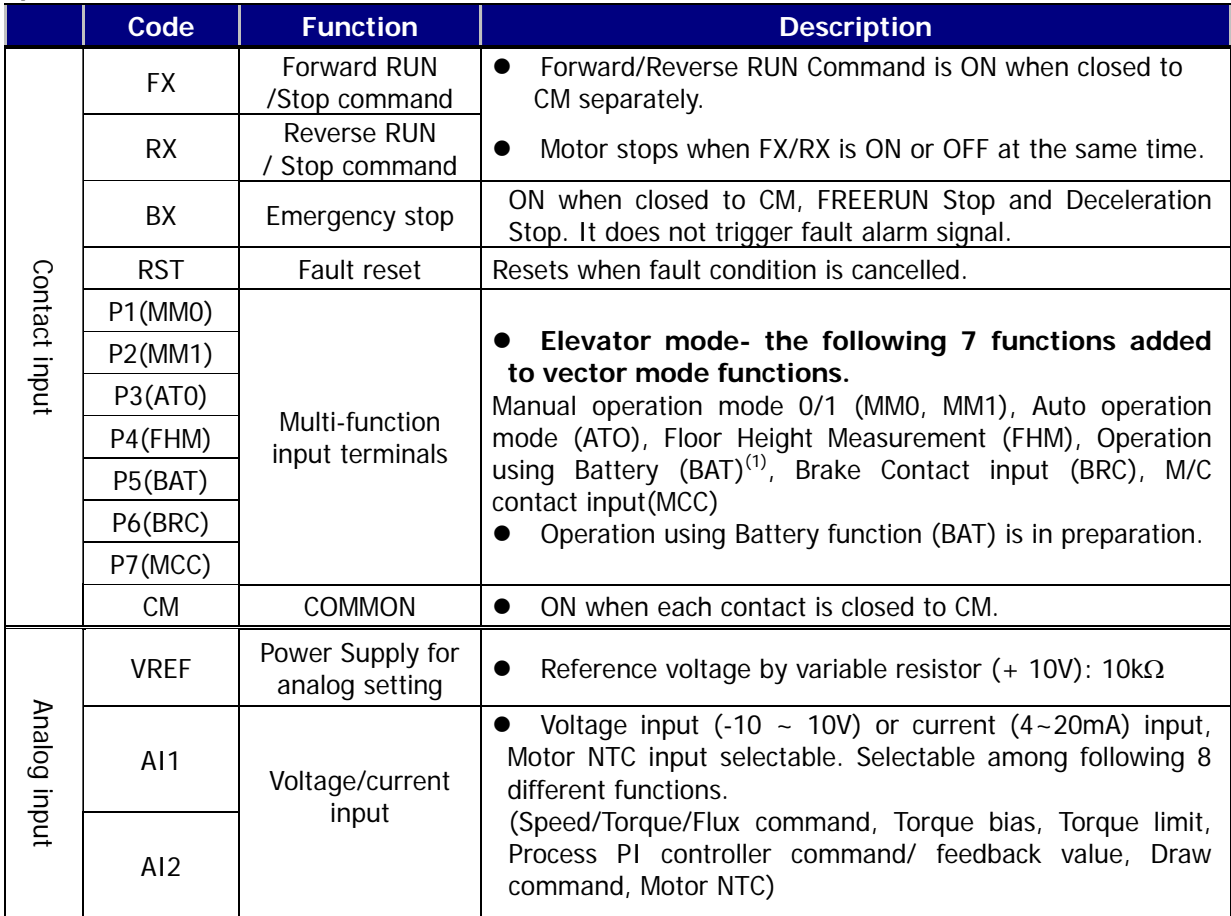

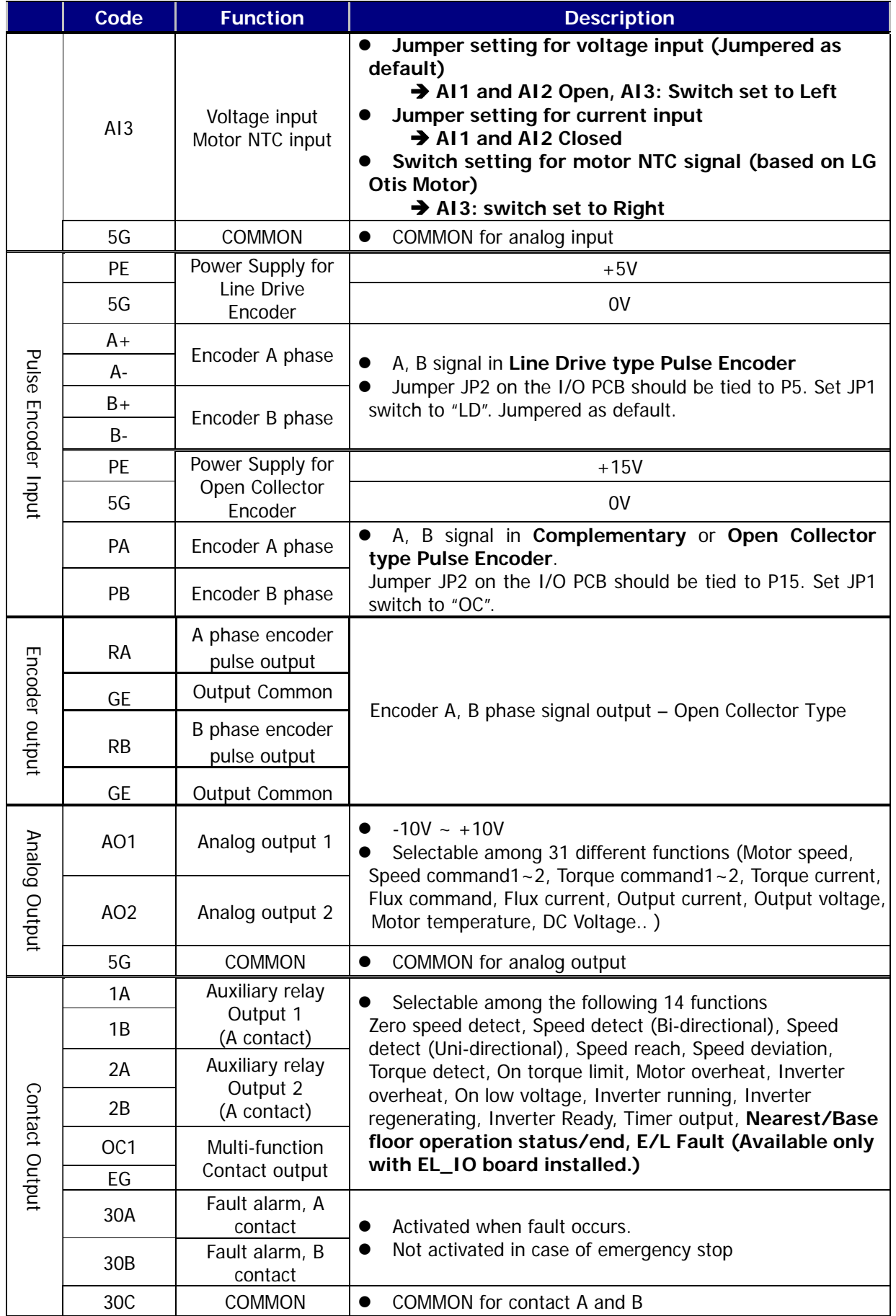

# 3) Elevator I/O board (EL-I/O) terminal layout

#### **EL-I/O version: V4.0**

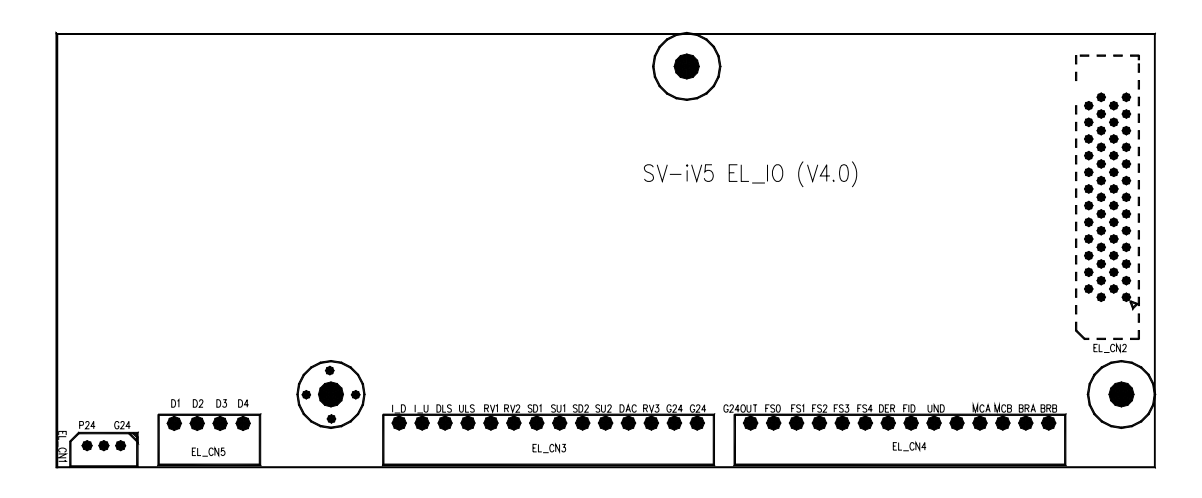

# 4) Elevator I/O board (EL-I/O) function description

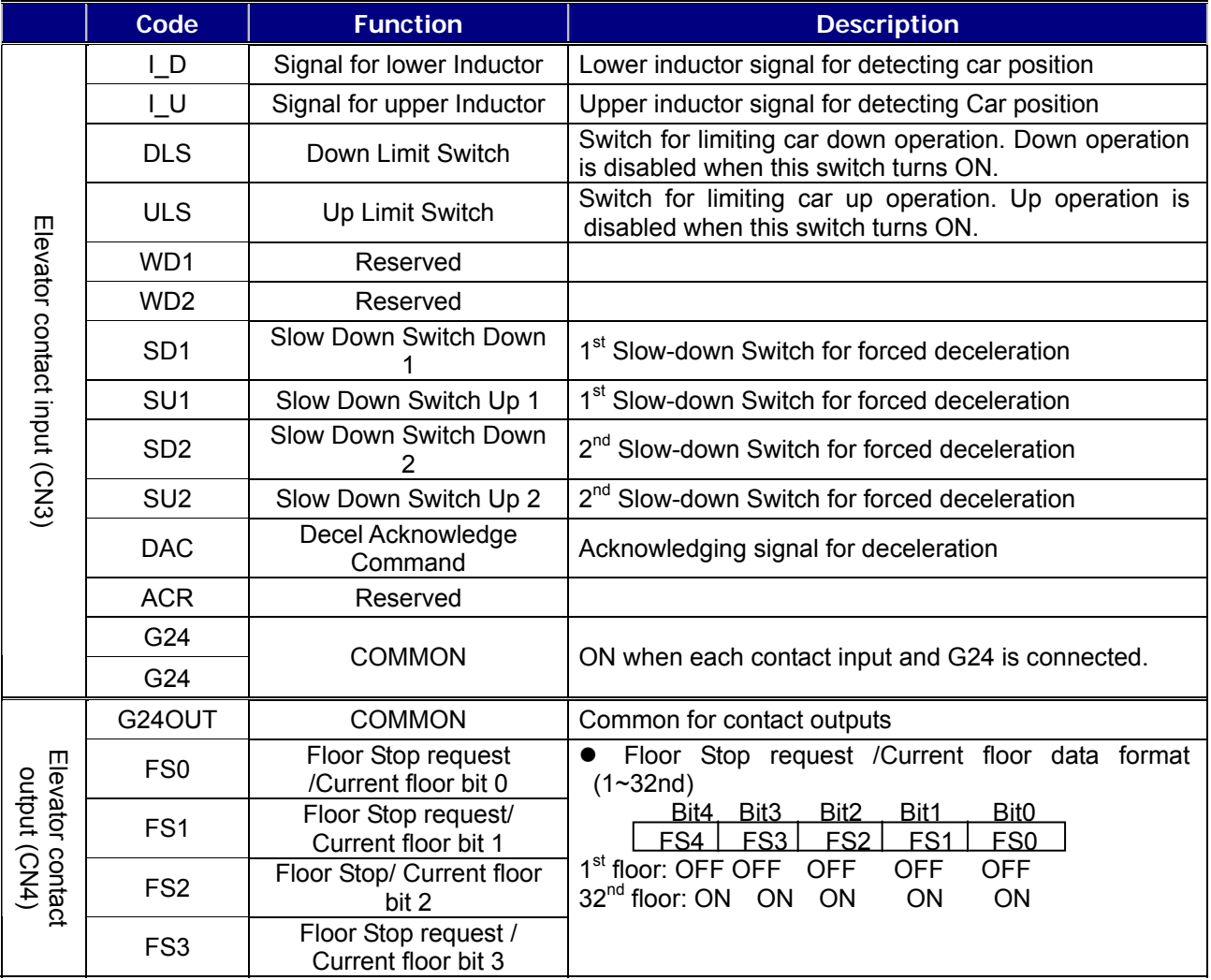

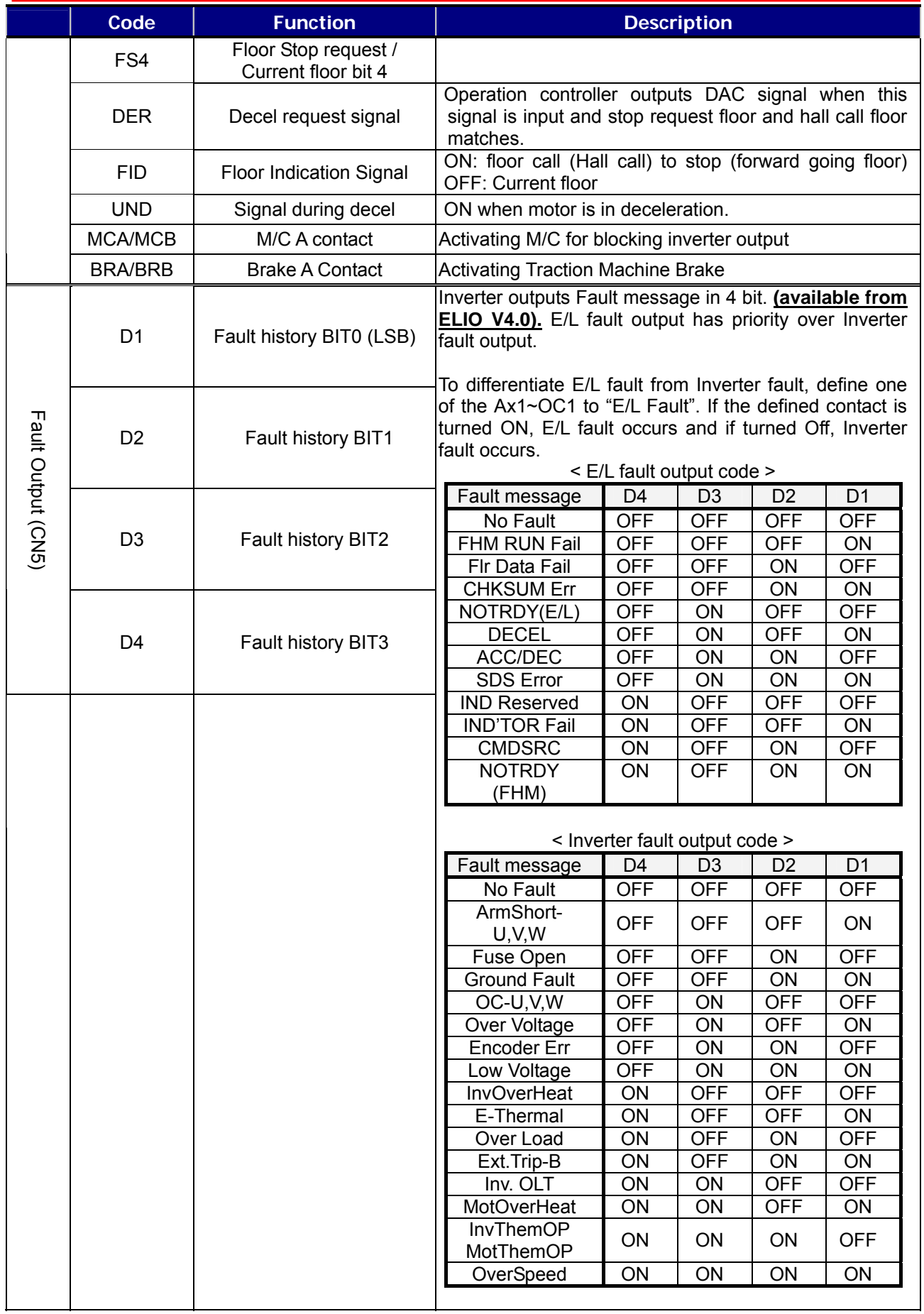

# 2 Getting started

# 2.1 Changing to Elevator mode

Set CON\_02 (Application) to "Elevator" while I/O option board for Elevator (E/L-I/O) is installed. Then, LCD window is displayed as shown below. Refer to Chapter 4, keypad for detailed key configuration.

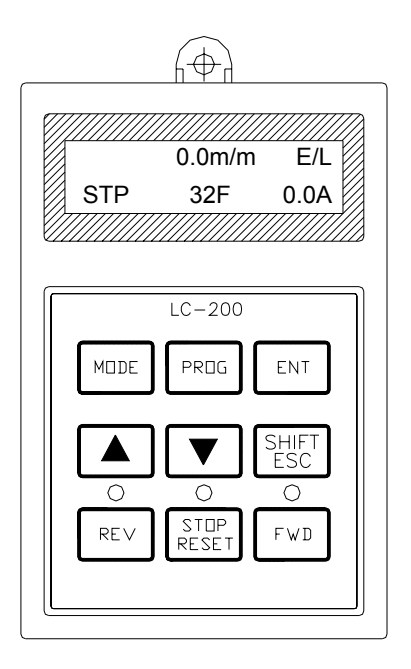

#### 1) Programming Elevator mode

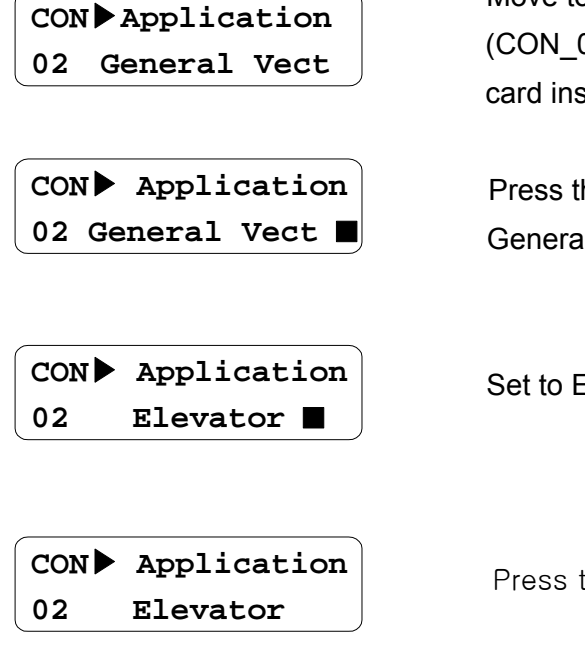

Move to Application mode in CON group.

02 settable and displayed Only when Elevator I/O stalled.)

he [PROG] key. I Vector mode  $(\blacksquare)$  will be displayed.

Elevator mode using the  $[A(Up)]$  key.

the [ENT] key to finish.

\* Basic parameters for E/L application are automatically set when E/L mode is set.

# 2.2 LCD display

1) Initial display

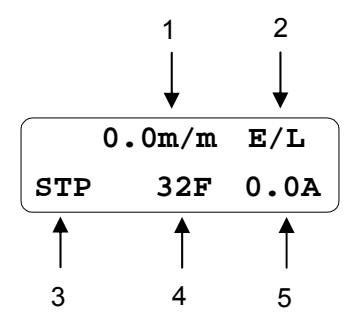

It is called "initial display of Display group or "initial display". To return to this code from other codes, press SHIFT/ESC key. See the following table for details.

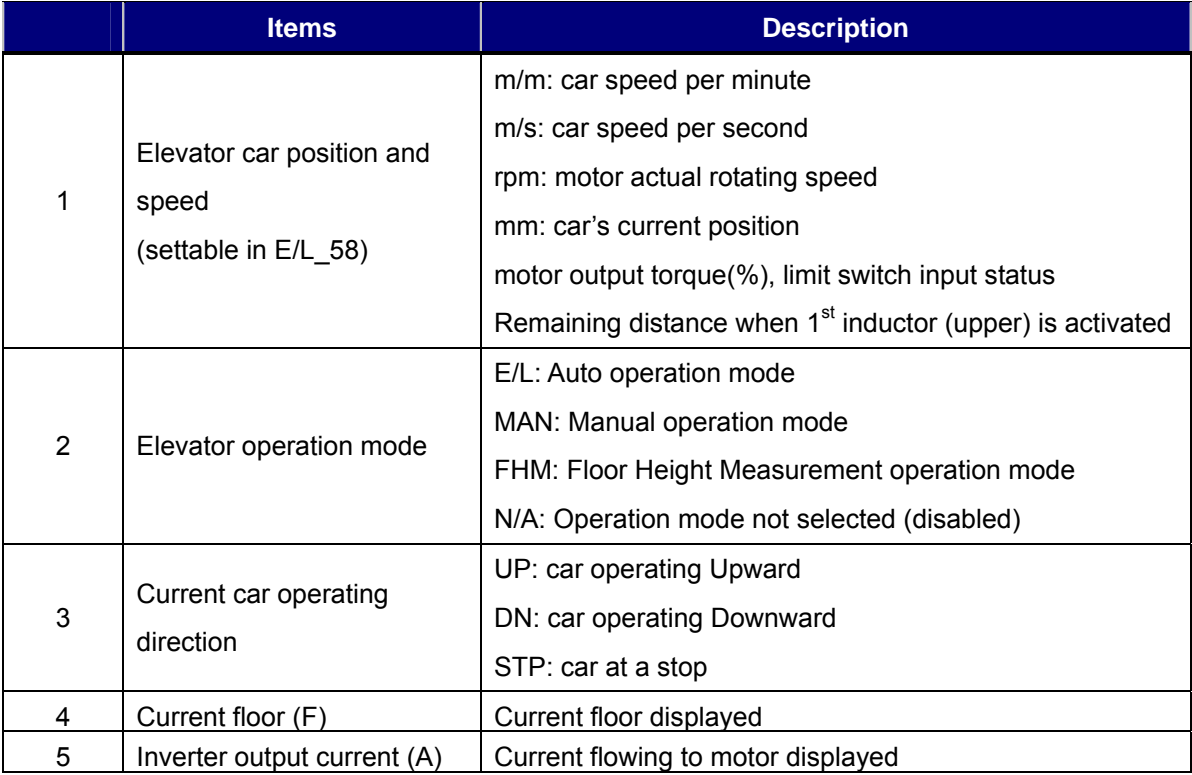

# 2.3 Changing parameter group

Elevator (**E/L**) group is added below User group when selected.

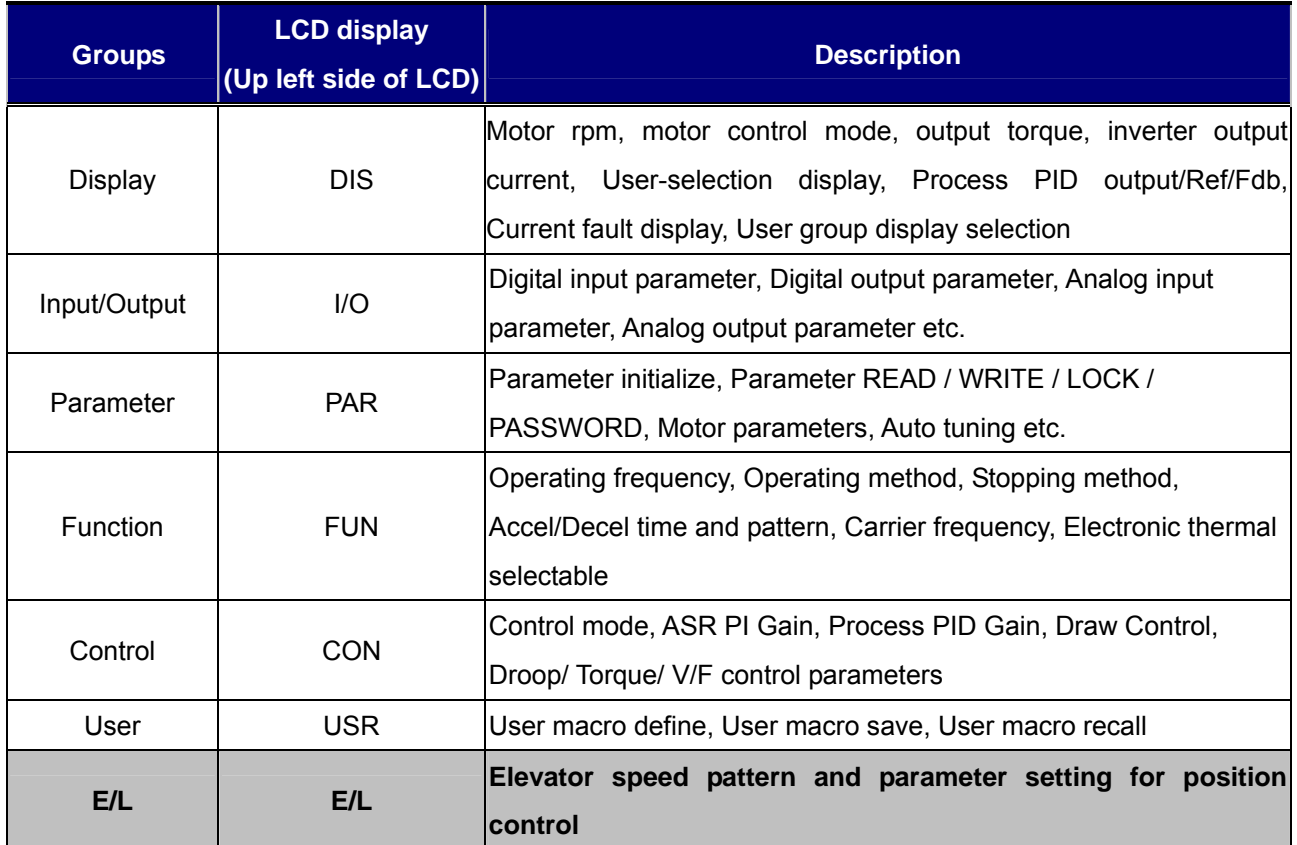

• Refer to Chapter 6. Function description except E/L group.

# 2.4 Motor parameter input

Set the motor parameters as shown below before performing Auto-tuning function to maximize elevator operating condition.

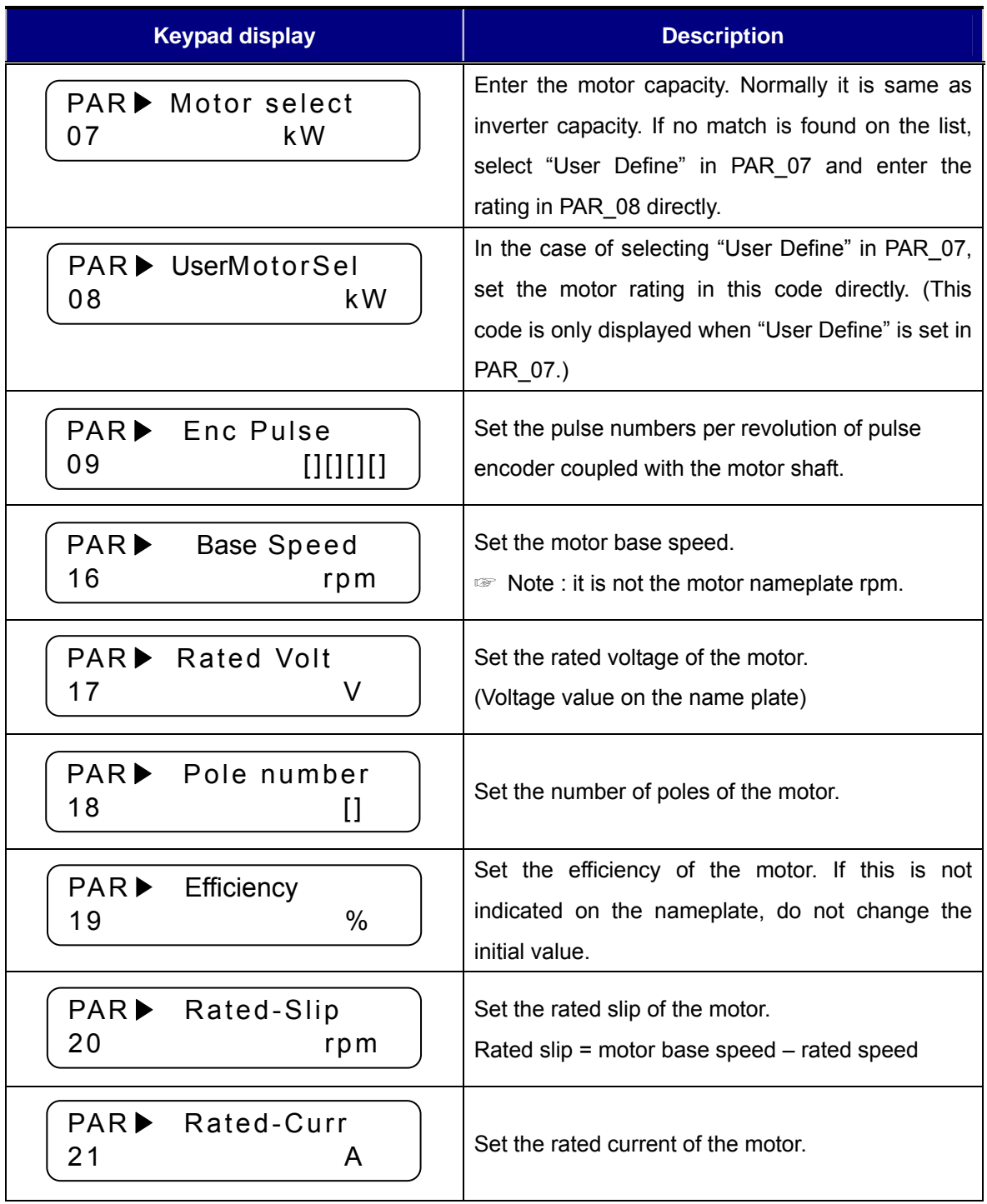

# 2.5 Auto-Tuning

Parameters such as stator resistance (Rs), stator leakage inductance (sL ), flux current (IF), rotor time constant  $(\tau r)$  and stator self-inductance (Ls) are indispensable for obtaining an excellent control performance in the vector control and are automatically measured in a motor stop.

#### 1) Before starting

Turn traction machine brake Off to hold the motor shaft tightly.

#### 2) Auto-tuning procedure

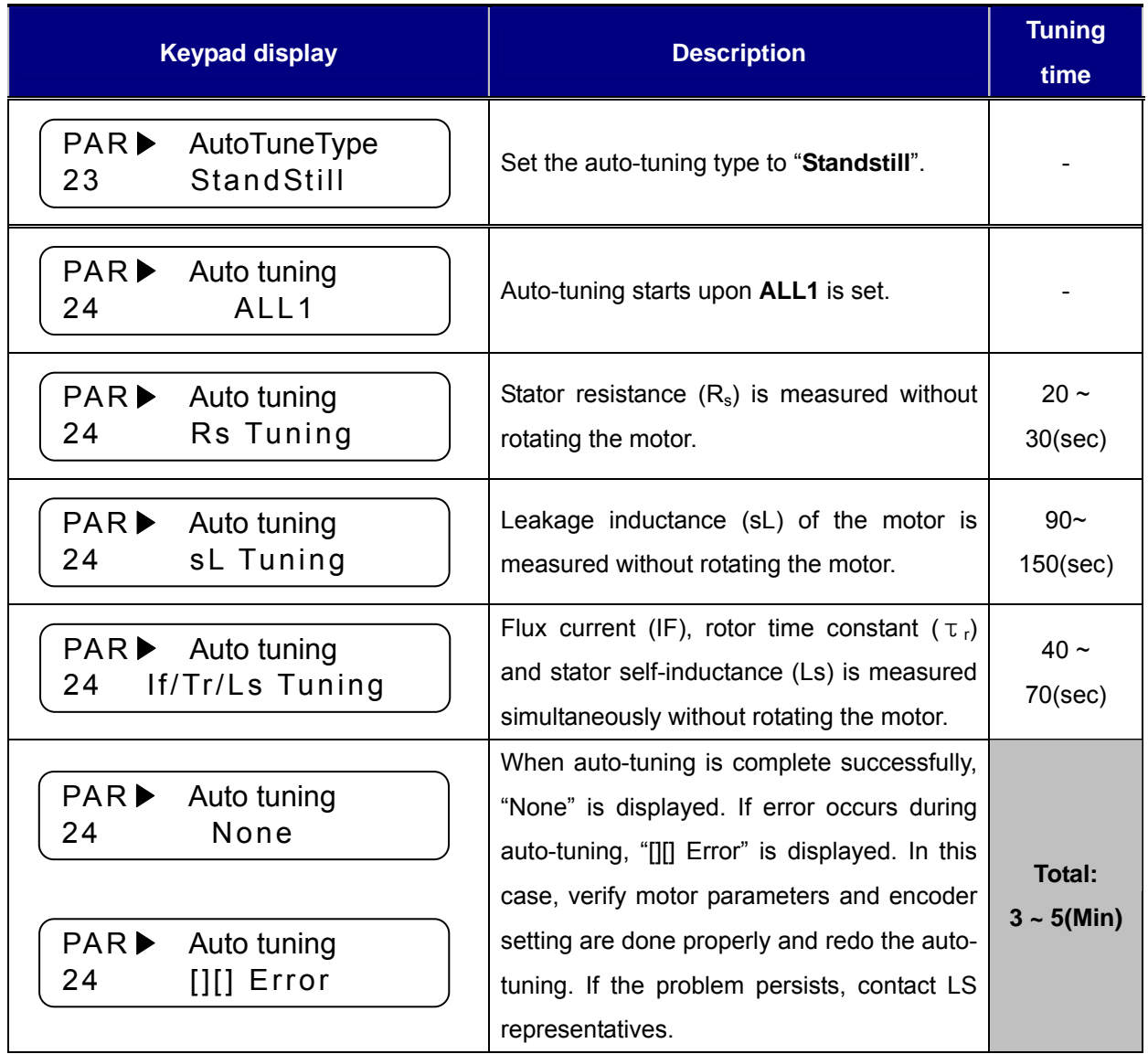

# 2.6 Elevator parameter setting ((Ex) 1500rpm, 120m/min, 32<sup>nd</sup> floor)

#### 1) Enter total floor number

Enter the total number of floors including ground floor which inductor plates are installed.

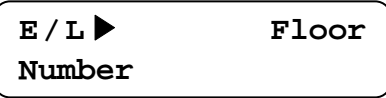

#### 2) Enter Elevator rated speed

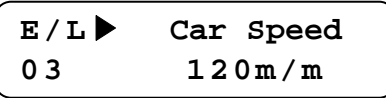

#### 3) Enter Motor rated rpm

Enter motor rpm while a car is operating at its rated speed in E/L 03. Enter motor rpm when a car is operating at E/L\_03(rated speed of the car). E/L\_03 and E/L\_04 value should be entered correctly because inverter calculates remaining distance from these values. When there are some changes made in these codes E/L\_03 and E/L\_04 after FHM operation (See 2.9), make sure to perform FHM operation again. Increase E/L\_04 value to make car's operating speed faster because Inverter controls the motor in Rpm unit (inverter converts m/m to rpm.).

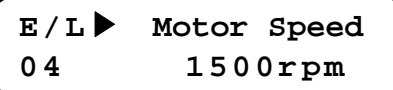

.

# 2.7 Operating mode and Multi-function relay output setting

Changing Elevator operating modes (High speed /Manual/FHM operation) are available using Multi-function input terminals. Multi-function input terminal's factory setting is "**Not Used" but if CON\_02 setting is changed to "Elevator", P1~P4 terminals are automatically defined as MM0/P1, MM1/P2, ATO/P3 and FHM/P4 to select elevator operating modes. However, if I/O\_01~I/O\_04 setting is other than "Not Used", the following settings are not made automatically.** 

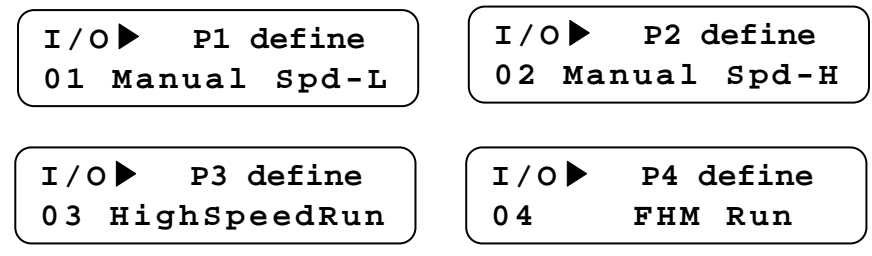

After terminal definition is finished, operating modes are determined according to P1-P4 input status as shown below. If two input modes are assigned at the same time, latter one is ignored. If FHM mode is input during Manual mode, it is substituted by FHM mode. However, if terminal definition is done but not signal assignment and the vice versa, LCD window will display 'N/A' and STOP/RESET LED (RED) will blink, operation will be disabled.

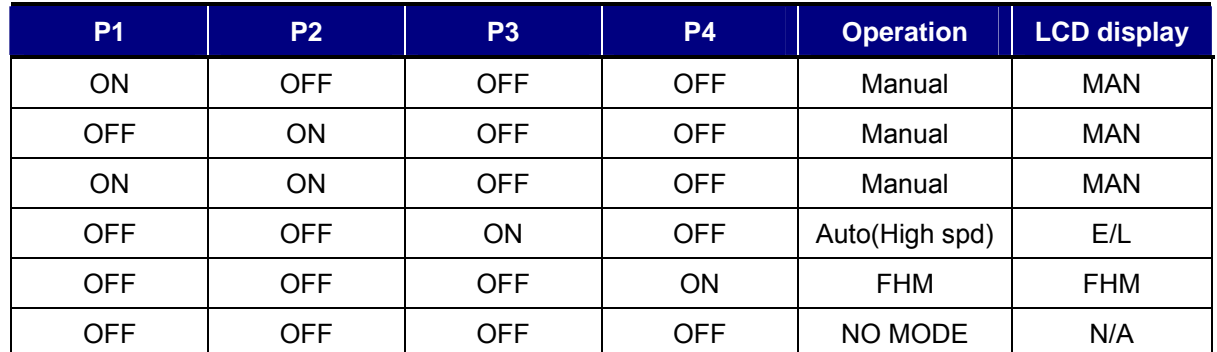

These operation related signals assigned by P1~P4 terminals should be set before up/down command and removed after up/down command. If operation mode (High spd operation, FHM) is turned off while operating command is ON, elevator car may stop suddenly or Floor Height Measurement may not be performed correctly.

If one of AX1, AX2 is set to "**RUN",** it can be used as Machine brake ON/OFF signal**.**

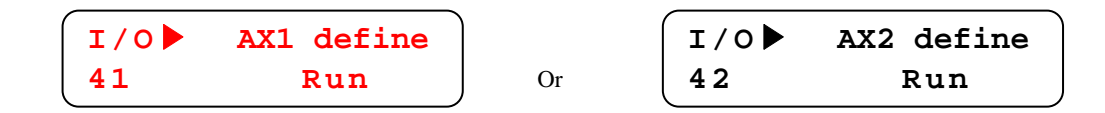

# 2.8 Checking Encoder in Manual operation

#### 1) UP direction define

 Up direction marks elevator car going UP. Also, keypad display indicates UP when FX input terminal is ON.

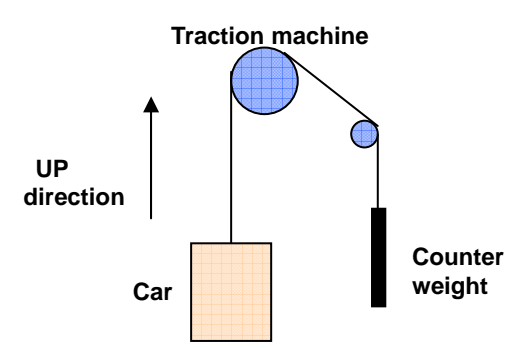

# 2) Parameter setting for control terminal operation - Ex) 15m/min Manual operation

Check the settings in the following table before starting Low Speed Manual Operation and check the input status of multi-function input terminals in DIS Grp. (Refer to 6.1)

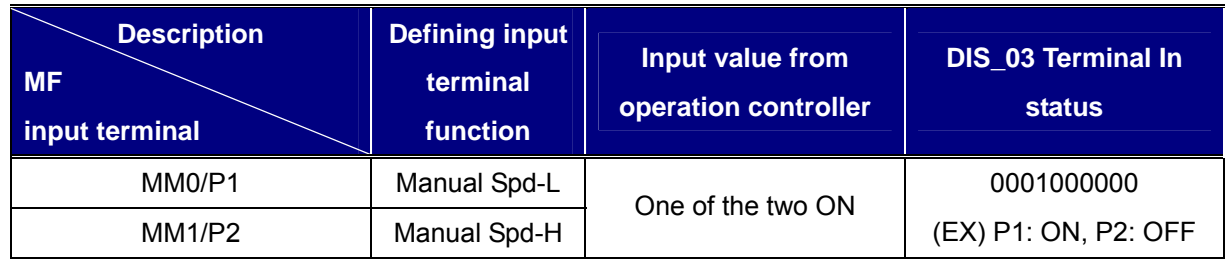

#### Moving to FUN group

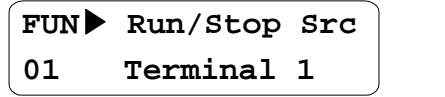

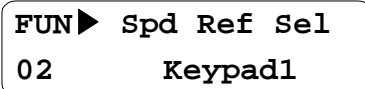

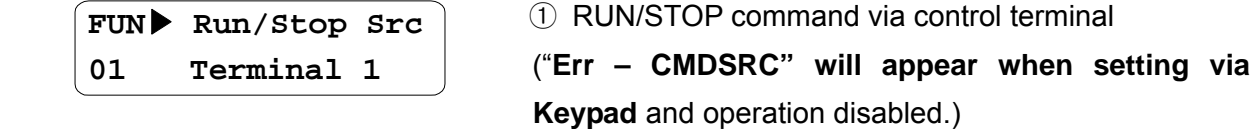

② Speed reference selection via Keypad

#### Moving to E/L group

**E/L**▶ **Manual Spd1 22 15.0 m/m**

 ③ Operating speed setting 22  $15.0 \text{ m/m}$  (Speed ref value when P1: ON, P2: OFF)

#### 3) UP /DOWN direction operation

- ① Low Speed Manual operation
- Check motor speed in initial display of Display group is 15m/m and direction "UP" while pressing the [UP] button. Floor height is displayed as "—F" before FHM operation.

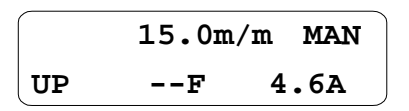

• Check motor speed in initial display of Display group is 15m/m and direction "DN" while pressing the [DOWN] button.

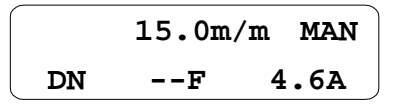

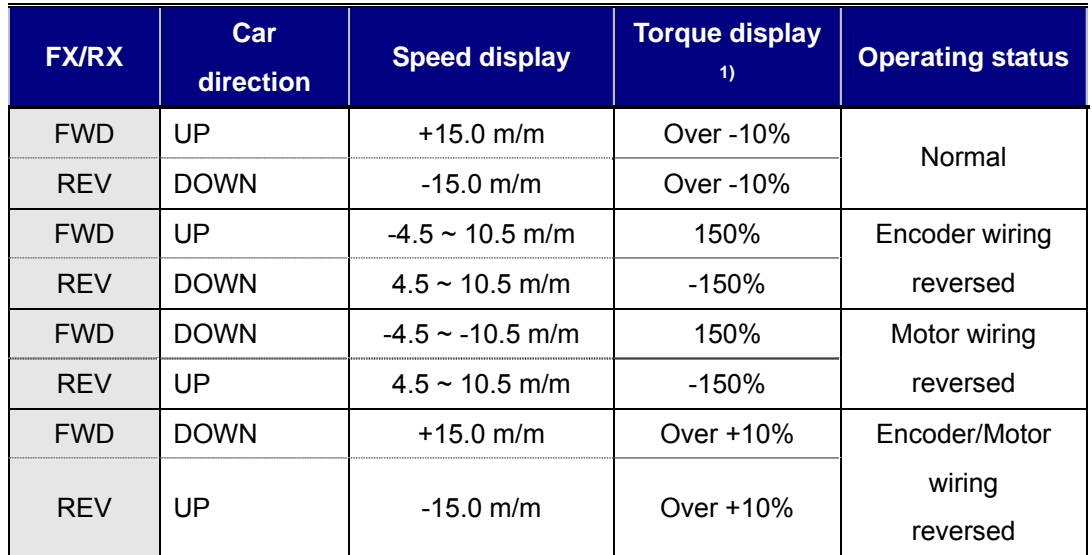

Operating status in the case of reverse (wrong) wiring of encoder and motor is as follows;

<sup>1)</sup> Torque display is based on No-load low speed Manual operation. Set E/L\_58 to "Trq Output" to display torque.

- Check for the encoder wiring reversed. If so, correct the encoder wiring.
- $\bullet$  Check for the motor wiring reversed. If so, change the wiring of two phases (U,W).
- When PAR\_14 [Encoder fault time] is set, reverse wiring of motor or encoder is detected as Encoder Error.
- When the car operating direction (UP/DOWN) on the keypad is displayed reversed, check whether FX/RX signal is opposite. Or if FX/RX signal is normally set but the car direction is opposite, change the motor rotating direction in (E/L\_05)". It is desired that car direction is UP when FX terminal is ON.
- Check for DB resistor wiring and its resistance if DOWN operation is working well but UP operation is not made properly.
- Check for Encoder wiring and Multi-function input terminal setting when Speed display keeps showing 0.0m/m.
- When ULS or DLS signal is ON, Up or Down operation is disabled. Check these signals before setting E/L 39.
- When vibration level is high during stop of manual operation due to sudden deceleration and Over voltage trip occurs, change the setting of **E/L\_31 (ManZeroDec T) to** 1.0 sec.

 **E/L**▶**ManZeroDec T 31 1.0 sec** 

#### 2.9 FHM (Floor height measurement) operation

1) Check inductor signal and forced decel switch SD1 and SU1 are wired to elevator I/O board. Limit switches installed in hoistway are normally B contact so set limit switch to B contact in E/L\_39.

#### **E/L\_39 setting value (from left): I\_D, I\_U, DLS, ULS…on CN3 terminal**

#### **"0": A contact, "1": B contact.**

For example, E/L 39 setting should be made as shown below when ULS/DLS and SD1/SU1 are B contact.

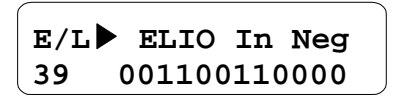

2) If FHM should be started from the location of DLS and ended at the location of ULS, set E/L\_61 to "DLS ON/SD1-ON". In this case, DLS/ULS signals should be connected to Inverter.

**E/L**▶ **FHM Start 61 DLS ON/SD1-ON** 

- 3) Move the car with manual operation ON and check inductor, forced decal switch and ULS/DLS signals are turned ON. Forced decel switch signal must be ON to the inverter. Otherwise, elevator car will not decelerate at the top floor, resulting in critical accident.
- 4) Move the car to the lowest floor to meet E/L 61 condition with manual operation. If E/L 61 is set to "ID-OFF/IU-ON", it stops the car at the position where upper inductor is within the plate and lower inductor is without the plate as shown below. If E/L\_61 is set to "DLS ON/SD1-ON", the car is moved to detect DLS by manual operation.

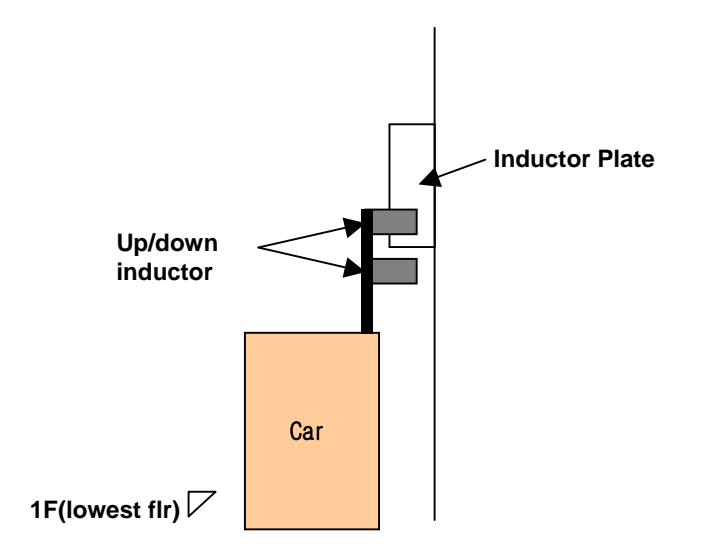

- 5) Check E/L\_02 (Floor Number) setting value matches total floors (Max. stopping floor).
- 6) Activate FHM operation by turning ON the terminal defined as FHM Run or setting E/L-62 to "Yes".

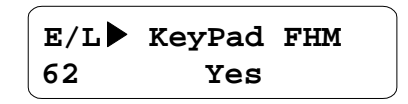

7) If the inductor position is different from activating condition set in E/L\_61 and SD1 is not ON, keypad will display the message "**NOTRDY"** as shown below and STOP/RESET LED (Red) will be flickering. In this case, FHM operation cannot be activated. Return to Manual operation mode and set the inductor position correctly and wire the forced decel switch and try FHM operation again. Manual operation is not activated when E/L\_62 is set to "Yes" (Only FHM operation enabled). Make sure to turn E/L\_62 off before changing from FHM mode to Manual operation. Motor does not run when Down(RX) signal is issued in FHM mode but runs in Manual operation.

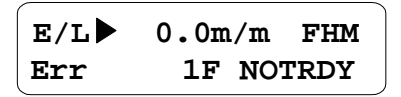

- 8) Apply FX signal and FHM operation command to inverter control terminal and initiate FHM operation. Keep UP operation command until the car reaches the highest floor level. Car speed change is available if terminals defined as MM0, MM1 are turned ON.
- 9) When car is reaching the highest level with E/L\_61 set to "ID-OFF/IU-ON", inverter automatically starts to decelerate the car speed to zero and maintains the car at zero speed. At this time, remove the FX signal and FHM operation is finished.
- When UP/DOWN inductor signal is reversely connected to EL-I/O board, operation is stopped and fault message will appear as shown below upon the car leaving of lowest floor in early stage of FHM operation. In this case, change the wiring of inductor signals. After this, return to Manual operation, move the car to the position set in E/L\_61 and perform FHM operation again.

**DIS**▶ **Faults 05 IND Reversed** 

After FHM operation started and inductor plate sensing signals from UP/Down inductors are not input at the same time, the following message will appear with the operation stopped. In this case, adjust the inductor position. After this, return to manual operation and move the car as on page 16 and restart FHM operation.

**DIS**▶ **Faults 05 IND'TOR FAIL** 

• When FHM operation is failed, "-F" is displayed. However, if operation mode is changed to "Manual", this fault message is automatically reset (cleared).

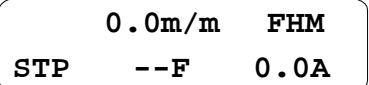

• LCD display when FHM is complete. Current floor value becomes Highest floor (E/L\_02). E/L\_02 value symbolizes the total stopping floors including base floor.

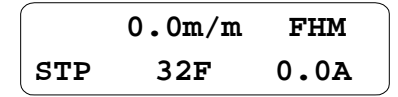

• After finishing FHM operation, each floor height can be checked in E/L 60 in mm unit.

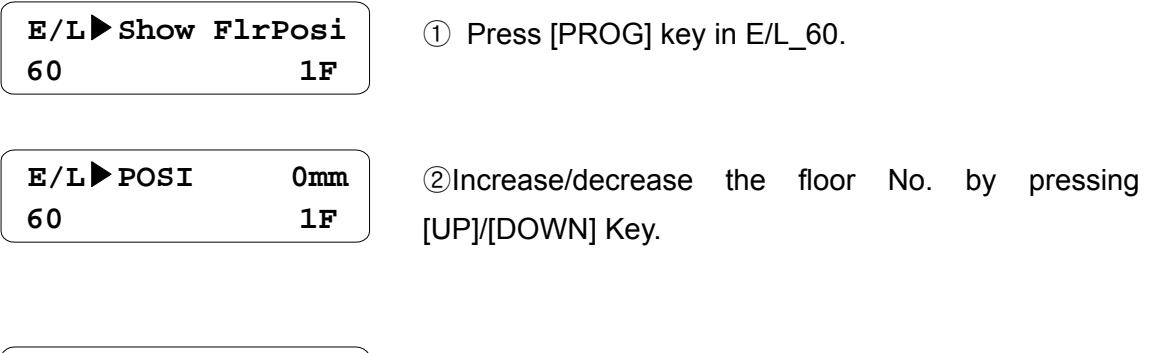

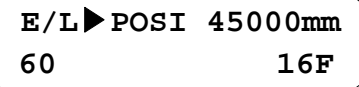

③ Accumulated floor height is displayed as floor no is increasing.

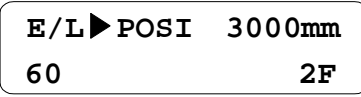

④ Escape the code using [MODE] or [ENT] key when finished.

• When highest floor is reached but the number of inductor plates which inductors are detected(sensed) is less than E/L\_02 or measured floor height data is incorrect, fault message will appear when removing FX signal.

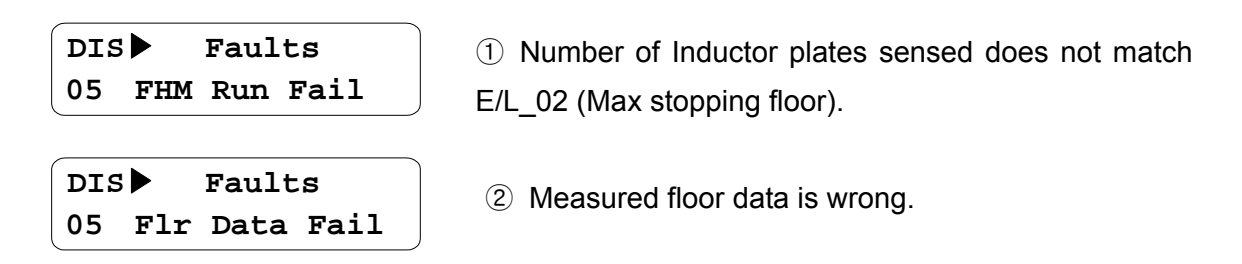

- Check for correct plate installation, noise interference in inductor signal and inductor malfunction to correct the error. After clearing the cause, move the car to the lowest floor and restart FHM operation.
- When FHM is failed, error message will appear in the initial display if not pressing [STOP/RESET] key while fault message is output. Only pressing [MODE] key moves to initial display at fault message output.
	- ① Number of inductor plate sensed does not match E/L\_02 (Max stopping floor).  $\rightarrow$  FHM Run Fail

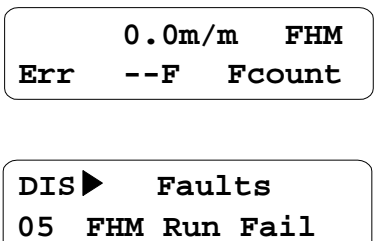

② When there is a certain floor of which height is far less than below floor or distance is too close (below 1000mm, Flr Data Fail).

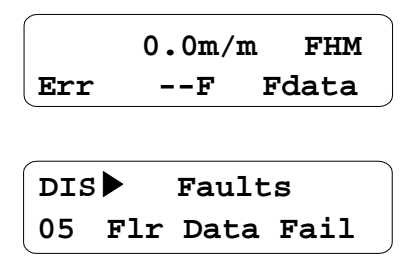

• When FHM is succeeded, each floor height and its checksum are saved into memory. If previous Checksum data and new Checksum when power ON differ, the following error message will appear and FHM operation is required one more time.

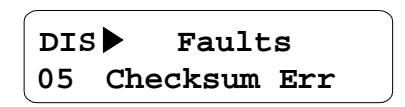

• Forced decel switch (SD1, SU1) position measurement – Measure SD1 installation position based on lowest floor level during FHM operation. Also, measure SU1 installation position based on highest floor level. Measured data can be checked after setting DIS  $\,01 \sim \text{DIS}$  03 to either "SDSD1 Posi" or "SDSU1 Posi".

> **DIS**▶ **SDSD1 Posi 01 1200.0 mm**

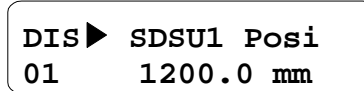

# 2.10 High Speed Auto Operation

• High Speed Auto Operation is ready to perform when FHM operation is finished successfully. However, FHM operation is stopped when the upper inductor (IND U) is not within an inductor plate so car does not begin operation when hall call(cage call) is input, even if E/L\_50 is set to "Inductor ON"(high speed operation active in normal condition). Therefore, high speed auto operation should be performed after setting UP/DOWN inductors within the car plate by performing manual down operation.

#### **Adjustment of Speed control gain and torque limit value**

Adjust the gain for speed control and torque limit when large level error is generated at leveling to stop or car is not stable during accel/decel operation. Gain value for speed control is increasing if ASR P Gain1 (CON 03) value is higher, ASR I Gain1 (CON 04) value is decreasing.

Adjust the torque limit values for Pos Trq Lmt (CON\_29), Neg Trq Lmt (CON\_30), Reg Trq Lmt (CON\_31) between 160% and 180% according to load condition.

# **•** Overload trip level and time setting

Set the OLT Level (I/O 60) between 150 and 190%, 10% less than torque limit value and OLT Time ( $I/O$  61) to 60 sec.

#### z **Adjustment of operating condition at start**

Perform one floor, two floors, three floors and highest/lowest floor operation repeatedly to check car operating(riding) condition at start, stop and during running at constant speed. Especially when sudden deceleration shock occurs due to stop friction of traction machine at a start, change E/L\_51 to "U-curve" and increase E/L\_08 time larger than present value.

$$
E/L \triangleright \text{AccStartType}
$$
  
51 U-Curve

$$
\left[\begin{array}{ll}\n\texttt{E/L} & \texttt{Acc Start T} \\
08 & 2.00 \texttt{sec}\n\end{array}\right]
$$

Especially when deceleration shock keeps occurring after changing E/L\_51, E/L\_08 setting, adjust the parameters E/L\_52~E/L\_54 setting value as below for optimal condition.

Recommended adjusting range

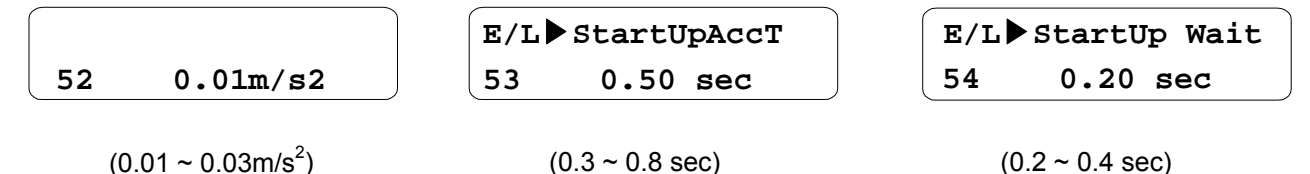

z **Adjusting Accel/Decel, Time setting before Accel/Decel and Checking Floor Height E/L\_06~E/L\_11 setting is based on 60m/m. If the car rated speed is slower than 60m/m and especially it is below 30m/m, set E/L\_06 and E/L\_07 to smaller than 0.5.** 

Set DIS 01~DIS 03 to 'MinSpd Acc (Min. Speed for Accel End)' and 'Min.SpdDec (Min. Speed for Decel Start)' and compare these values with current values set in E/L\_03. 'MinSpd Acc' is the required minimum speed needed for making S curve in Acceleration, which makes smooth riding condition during Accel/Decel. E/L-03 should be set much higher than DIS-01[Min.Spd Acc] value to avoid shock at start-up of a car.

Check Min.FlrDist (Minimum Floor Distance measured by FHM operation) has set much higher than Min.RunDist(Minimum Distance for High speed operation without shock) in DIS\_01~DIS\_03.

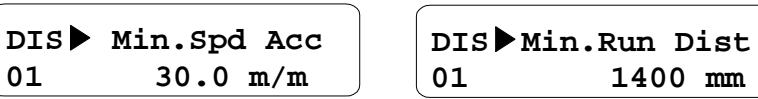

# **Nearest Floor/Base Floor operation**

If High Speed Auto Operation is interrupted by some reasons such as power outage and the car is stopped in the middle of the elevator door, the car is moved to the nearest floor and escape the people from the car and resume high speed operation after moving down the car to the base floor to reset the wrong information (current floor position and floor height information).

It is also possible to move the car to nearest/base floor using Manual operation mode but with this function, automatically the car is moved to the nearest floor and base floor and the car speed is decreased to zero automatically at the nearest/base floor level.

This function is only available when operating mode is **High Speed operation**. When the car

is in **stop with High speed operation**, set P1~P7 to Base Floor Run and Near Floor Run and the defined terminal is turned ON to enable Nearest/Base floor operation mode and issue a run command then this function is activated. This is important to maintain High speed operation signal and Nearest/Base floor operation signal until the operation is finished.

To move to the nearest floor in High speed operation, issue the signal for nearest floor operation via inverter multi-function terminal and apply UP or DOWN operation signal, nearest of the two. Inverter is moving the car to the nearest floor and when UP/DOWN inductor signal is sensed at first time, the car decelerates to stop at zero speed after E/L\_55 set time. Then remove the operation command to end Nearest floor operation.

To reset the position and floor information, the car should be down to base floor. To do this, remove(turn off) the nearest floor operation signal in High speed operation and turn on the base floor operation signal and issue Down command. Then inverter makes the car descending and when inductor plate detects upper/lower inductor, the car decelerates to zero speed after E/L 55 set time. Turning off the operation signal and Down command ends the base floor operation. Current car position and floor information are renewed by this operation using Slow Down Switch 1(SD1), Upper/Lower inductor signals.

See the table below for setting example of I/O 01~I/O 05, P1~P5, operation mode. High speed operation command should be entered for setting Nearest/Base floor operation. In Base Floor Operation, E/L and BFR message flickers on the LCD display as shown below. E/L and NFR flicker in the case of Nearest Floor Operation.

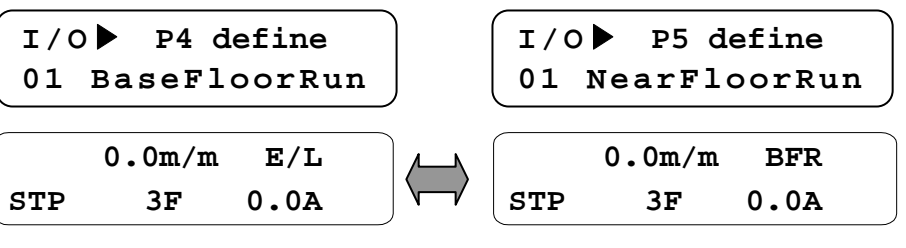

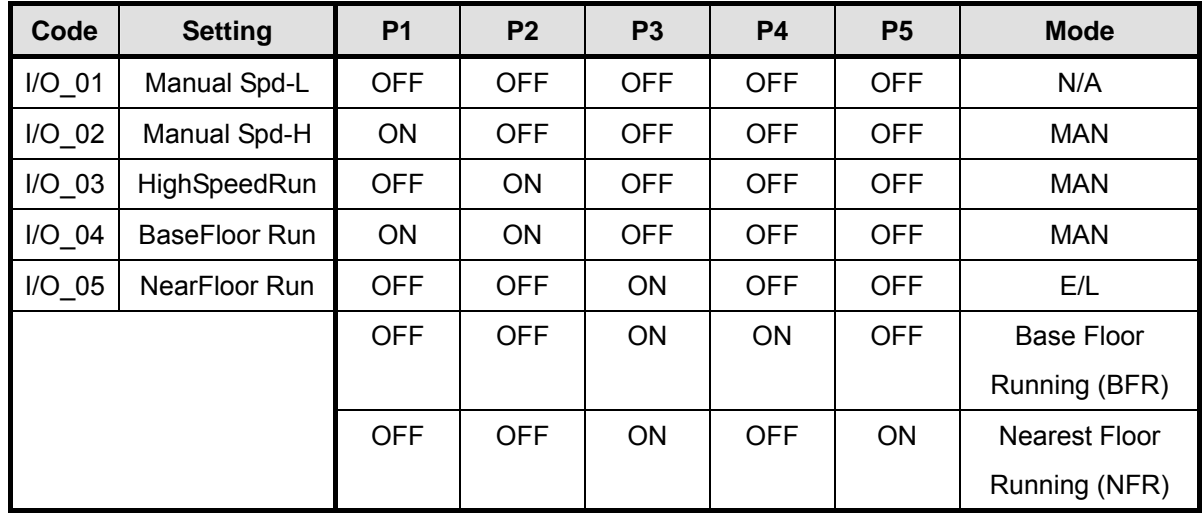

Same Accel/Decel speed and time are applied to base floor operation as Manual operation. The motor target speed is changed based on limit switch input status as shown below. Actual speed of the motor(car) follows target speed based on the Accel/Decel setting. E/L 20 set value is used as Target speed before sensing Slow Down Switch and target speed is changed to 5m/m after sensing Slow Down Switch and changed to 2m/m after sensing one inductor signal and becomes zero after E/L 55 set time. Target speed value after sensing inductor (5m/m and 2m/m) cannot be changed.

Accel/Decel speed and time setting for Nearest Floor operation is same as Manual operation and Target Speed change is similar to Base Floor operation. The difference is without operating at E/L\_20, the target speed is directly changed to 5m/m and changed to 2m/m after sensing one inductor and after sensing two inductors, target speed becomes zero after E/L\_55 set time. The target speed value cannot be changed.

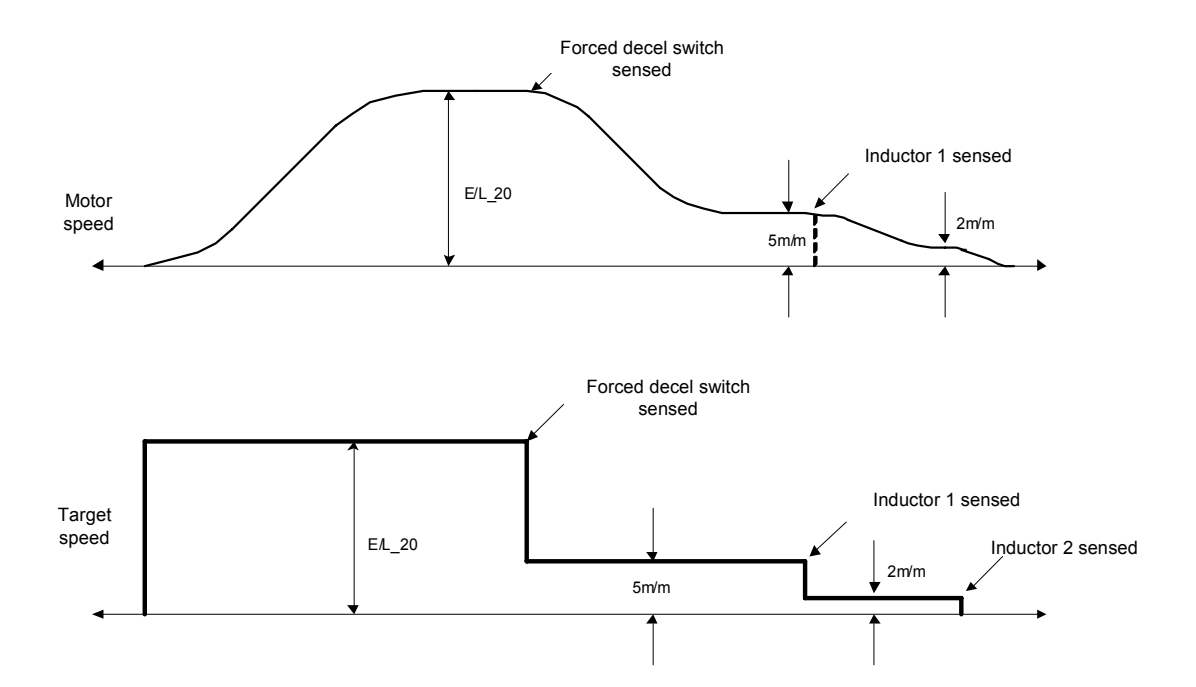

For exact leveling of the car at stop, set E/L\_55 value properly. E/L\_55 is the time to decrease the target speed to zero when both inductors are within the inductor plate. If E/L\_55 is set too high, the car may not stop exactly.

# 3 Display group (DIS\_[][])

#### 1) DIS\_01  $\sim$  03 (User display select 1, 2, 3)

One of the following parameters is displayed when selected in this code.

Factory default values: **DIS\_01=** "**PreRamp Ref"**, **DIS\_02=** "**DC Bus Volt"**, **DIS\_03=** "**Terminal In"**

#### • When EL-I/O board is connected to the inverter control board and CON\_02 is set to "Elevator", the

#### **followings will appear according to selection.**

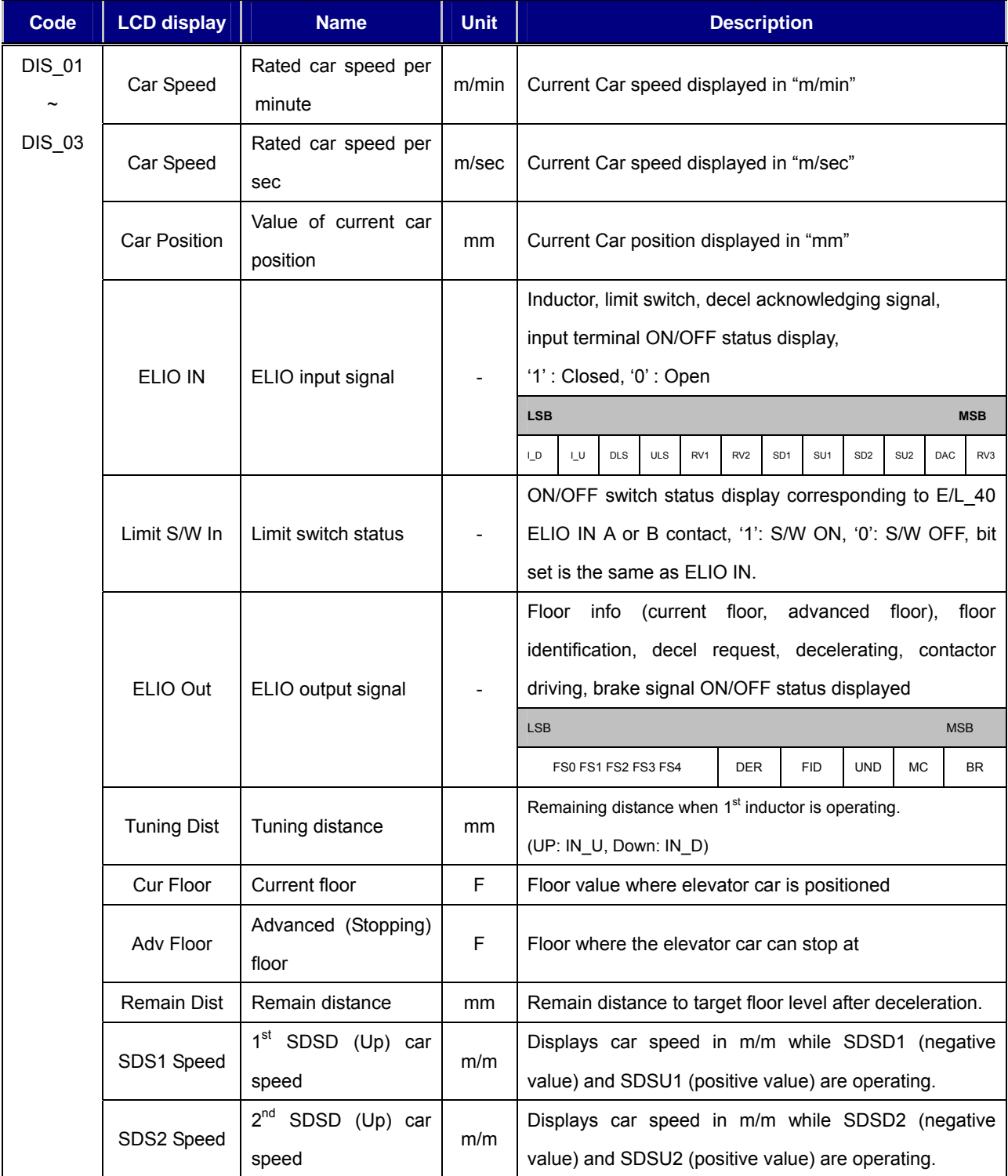

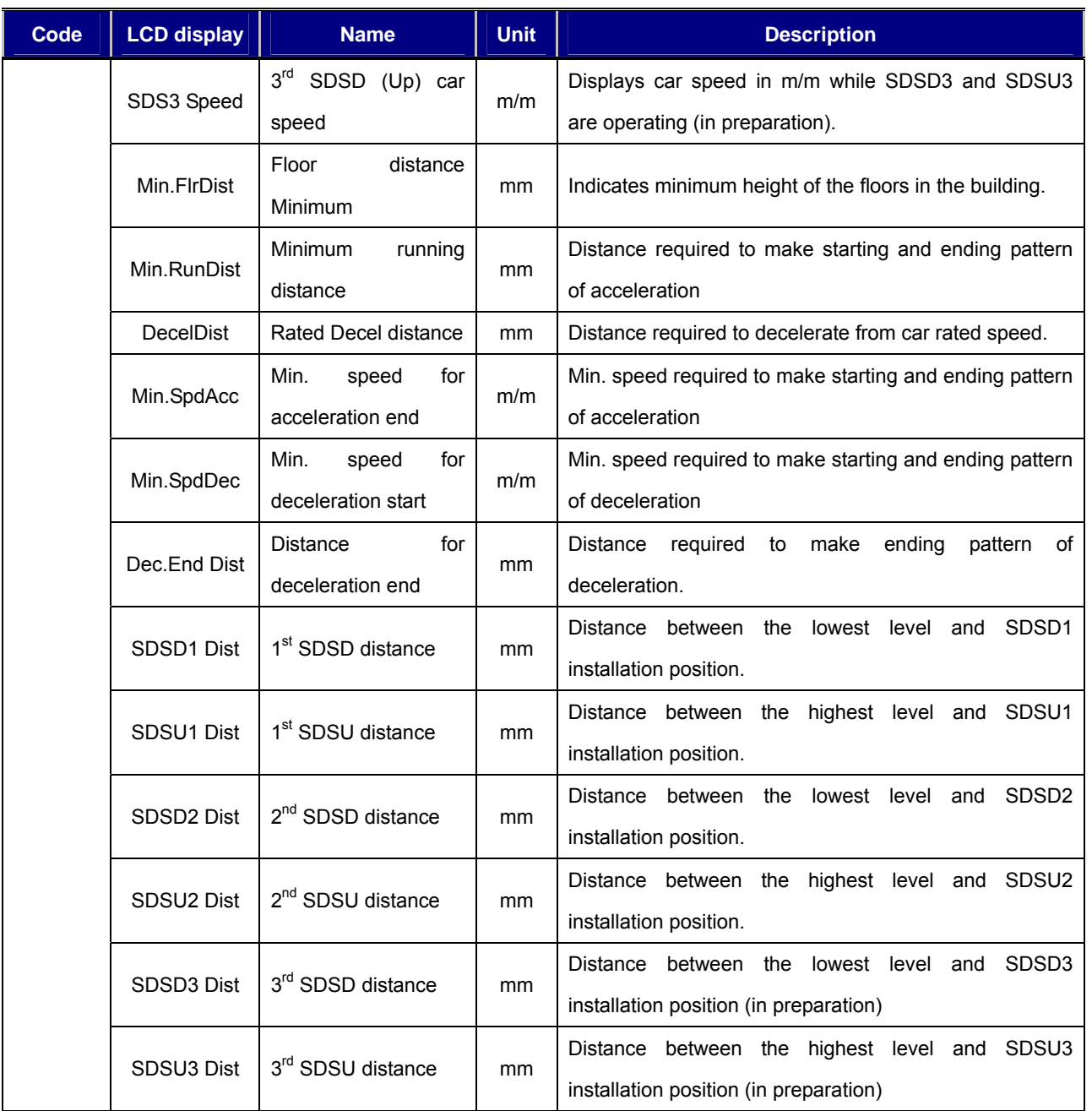

### 2) DIS\_05 (Fault display)

Current fault status/ previous fault history (1,2) / number of previous faults/ clear previous faults are displayed. Use [SHIFT/ESC] key to navigate these functions in DIS\_05.

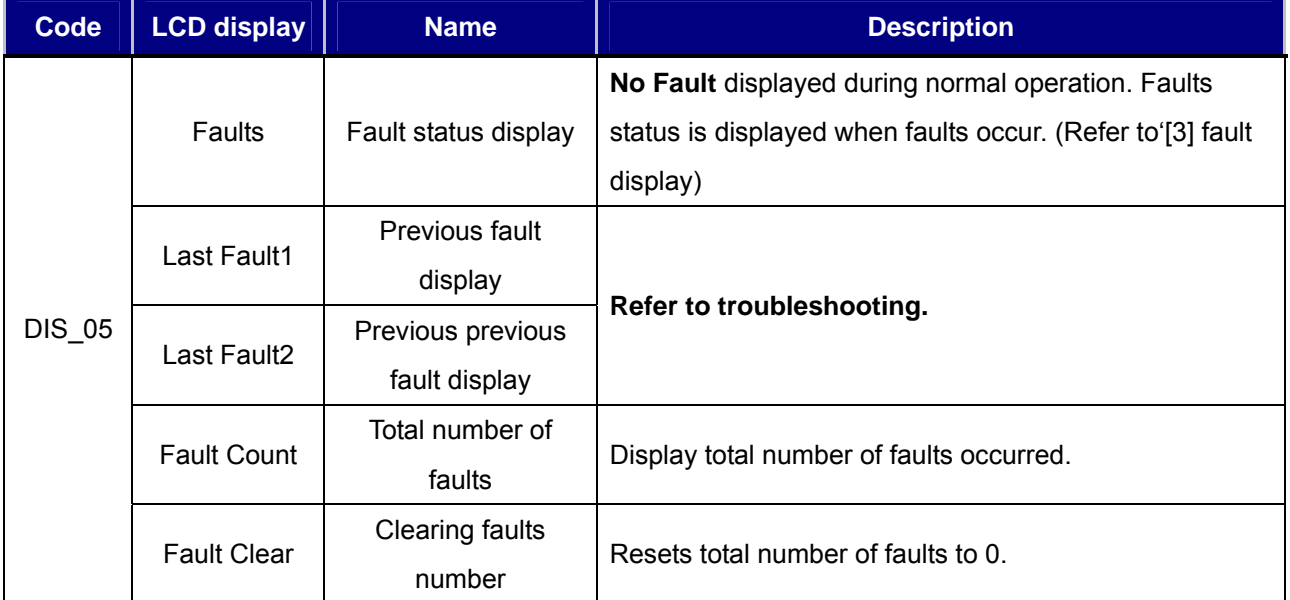

Fault contents, speed reference at the time of fault, speed feedback, output

frequency/current/voltage, torque current reference value and actual value, DC link voltage, input terminal status, output terminal status, operating status, run time can be check using [PROG], [▲ (Up)] / [▼(Down)] keys before pressing [RESET] key. Pressing [ENT] key returns to first. Pressing [RESET] key saves data into Last Fault 1. Refer to [Chapter 8 Troubleshooting and maintenance].

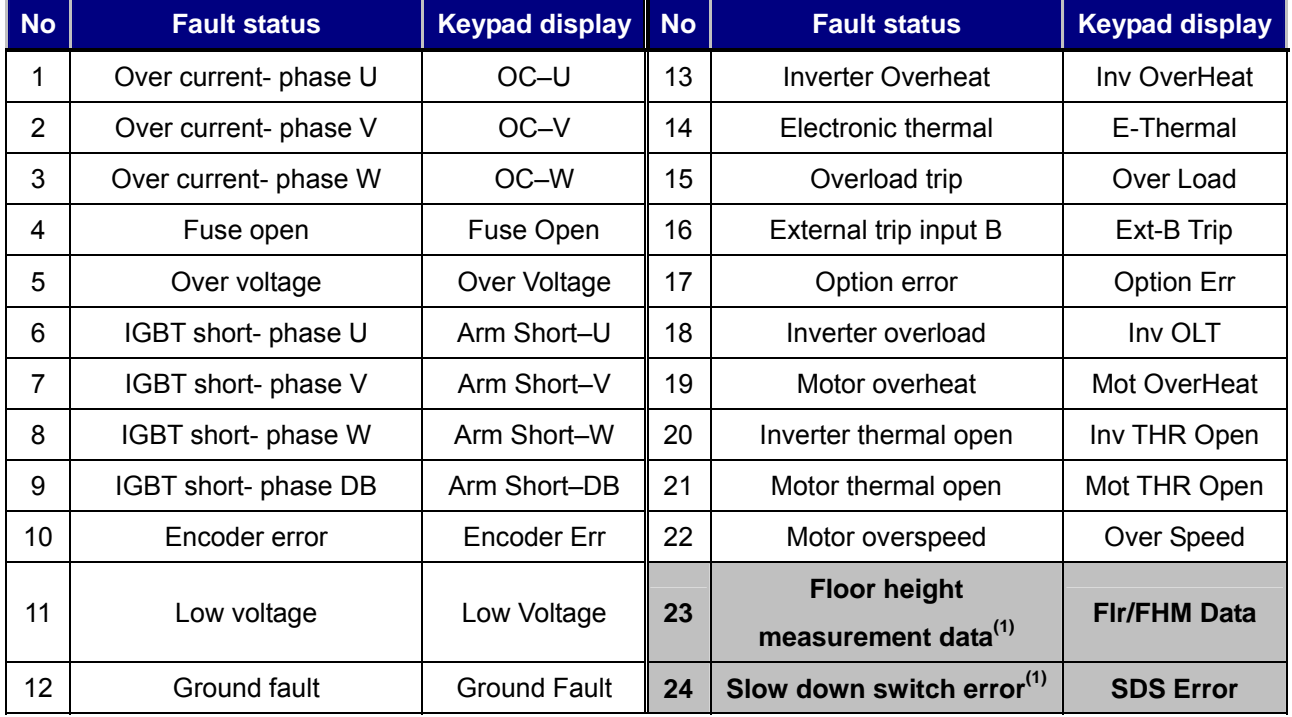

**(1) detection is available only when elevator board is installed.** 

☞ **Note : when multiple faults occur, latest fault is displayed and others can be checked in previous fault display.** 

Faults related to E/L board and have serious implication are displayed in DIS\_05. Other faults are displayed on the initial display, showing 'Err' and the contents are displayed on the second row on the right.

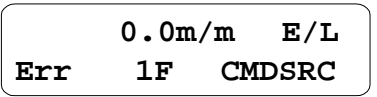

FHM and slow down switch error can be checked both in DIS\_05 and initial display.

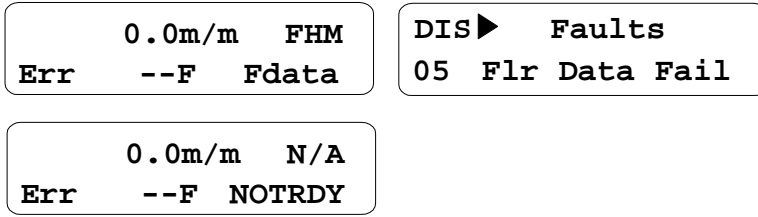

The following table describes faults only occurred with using ELIO board.

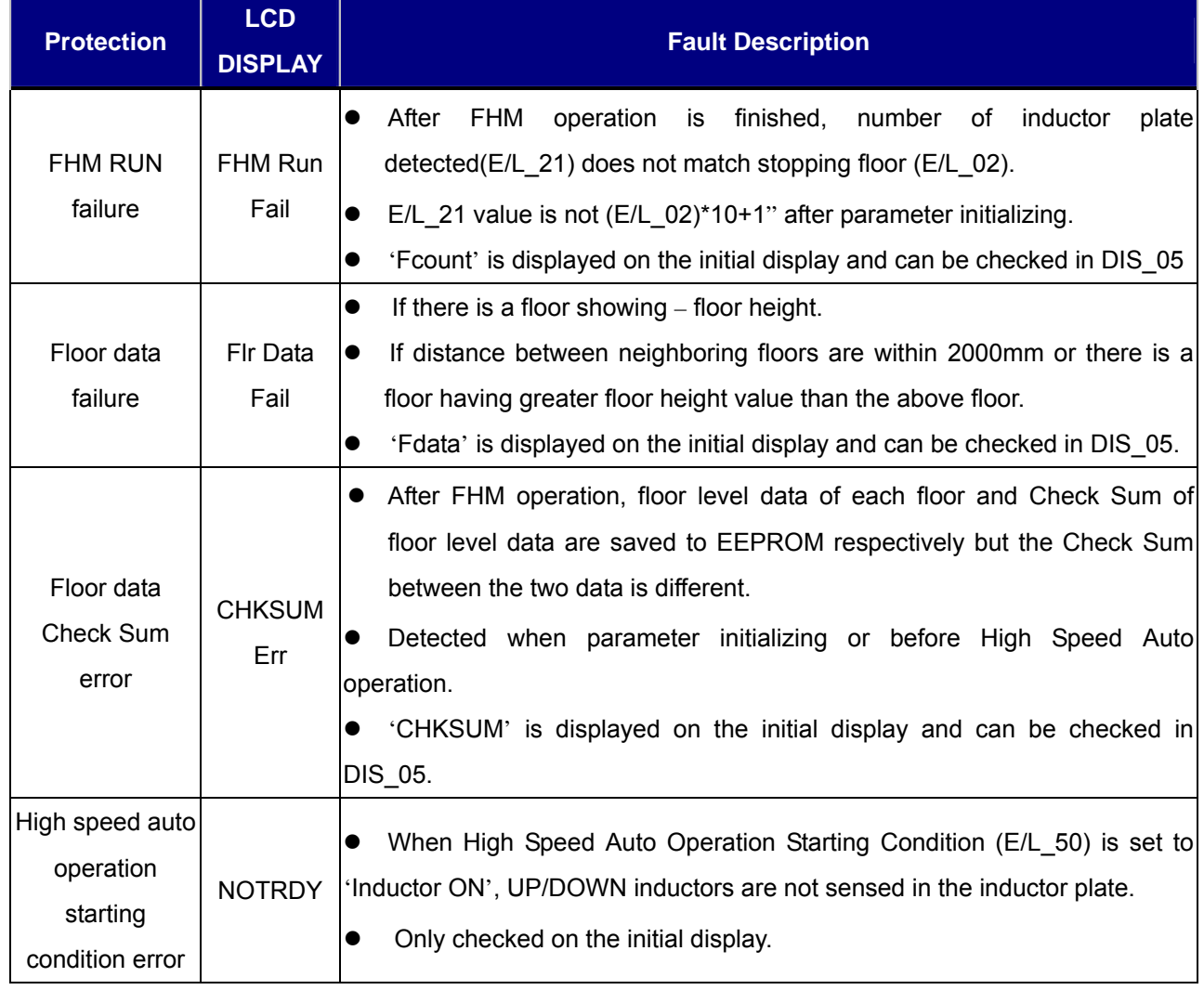

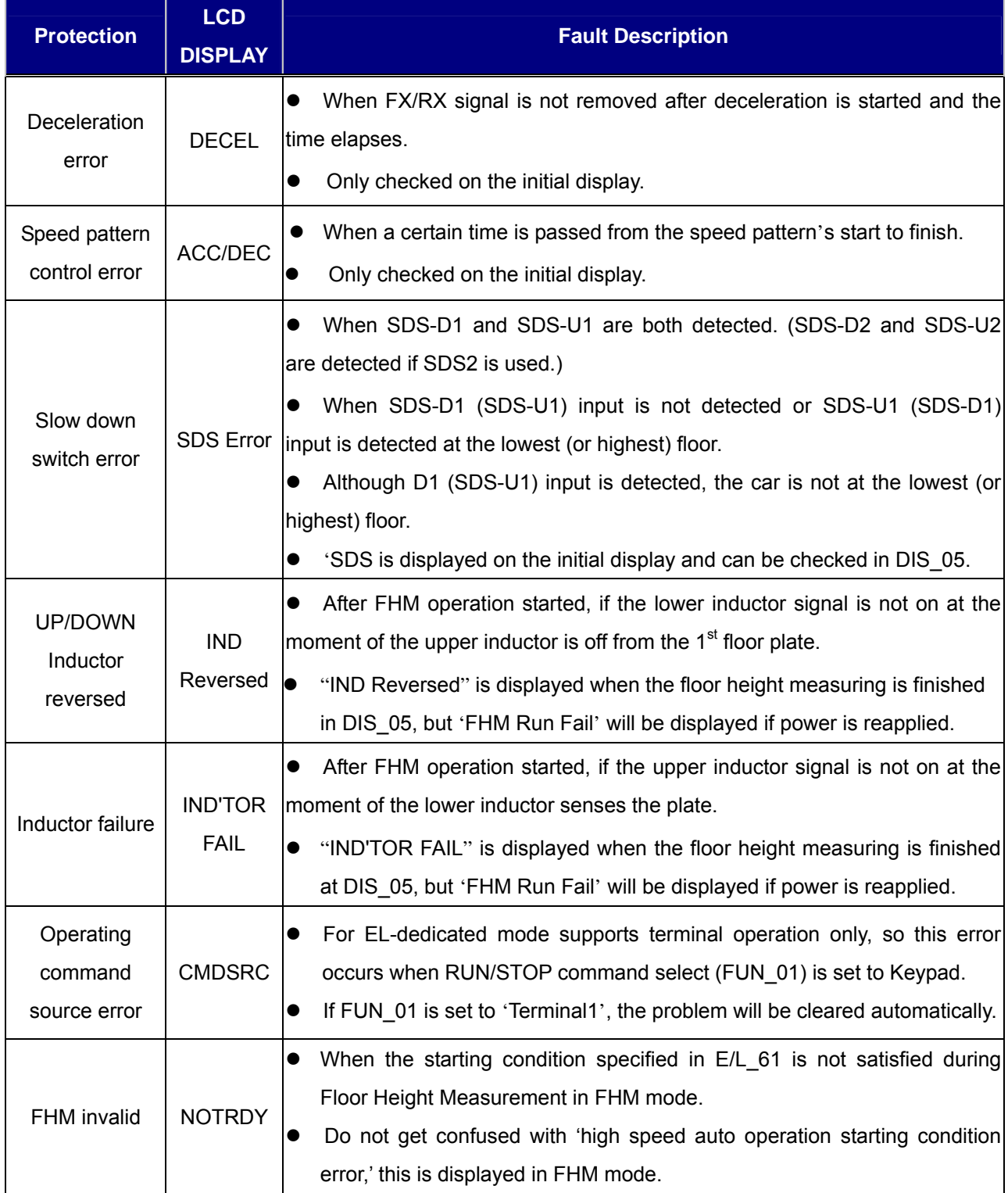

# 4. I/O group (I/O\_[][])

# 1) I/O\_01 ~ 07 (Multi-function input terminals P1~7 define)

When EL-I/O board is connected to the inverter control board and CON\_02 is set to "Elevator", the following functions can be selected in  $I/O_01 \sim 07$ .

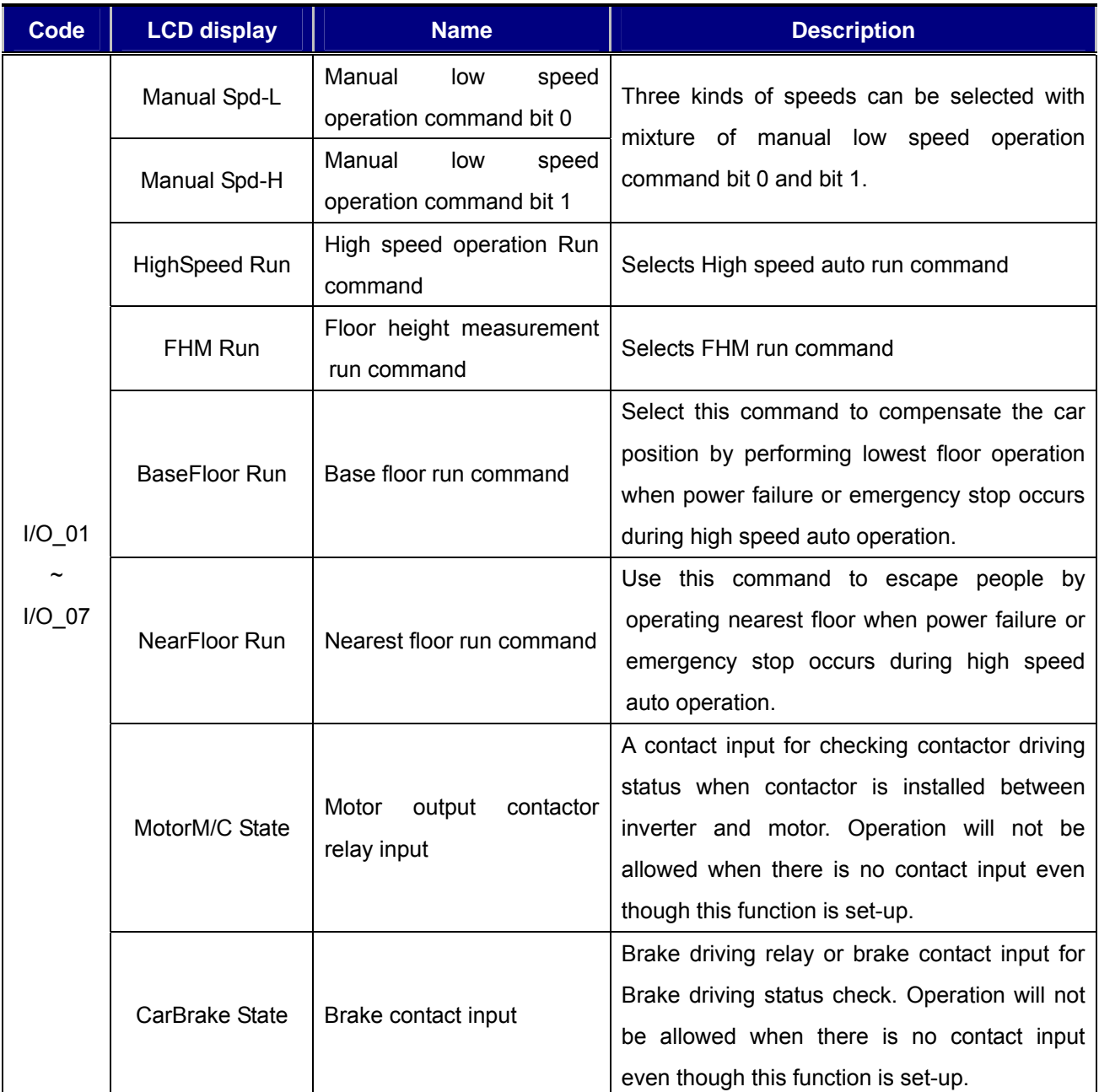

# 2) I/O\_41 ~ 43 (AX1, AX2, OC1 define)

If ELIO board is installed to control board and CON\_02 is set to "Elevator", the following additional functions can be set in  $I/O_41 \sim 43$  (AX1, AX2, OC1 define).

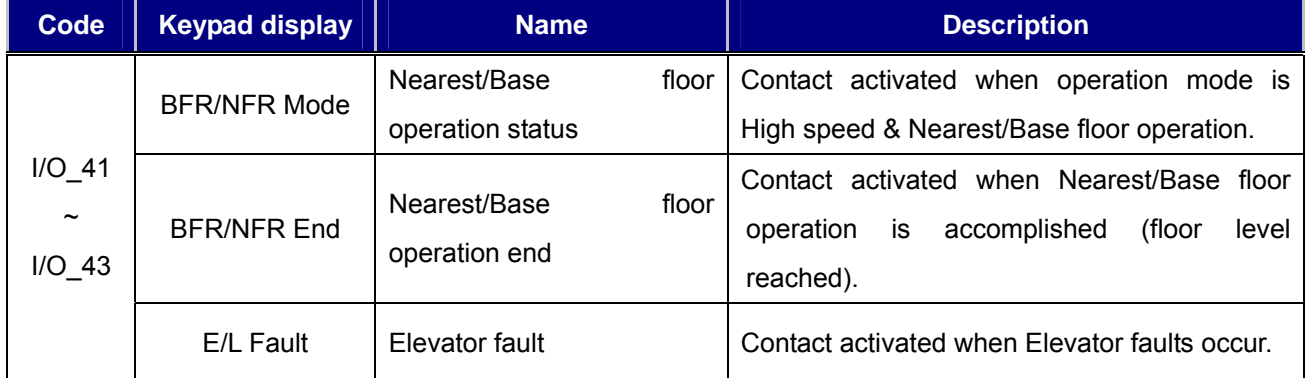

# 5 Function code table for Elevator group (E/L \_□□)

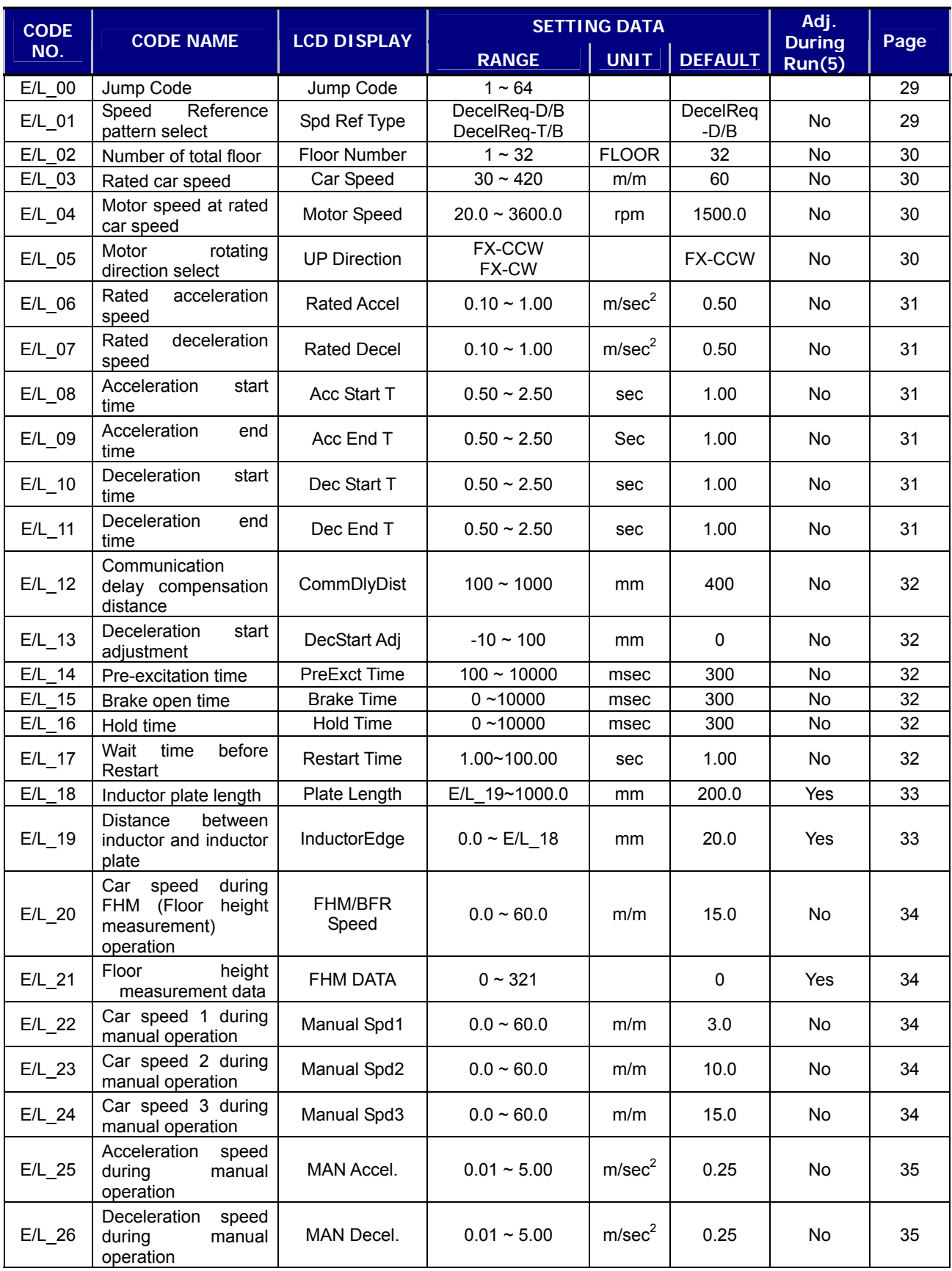

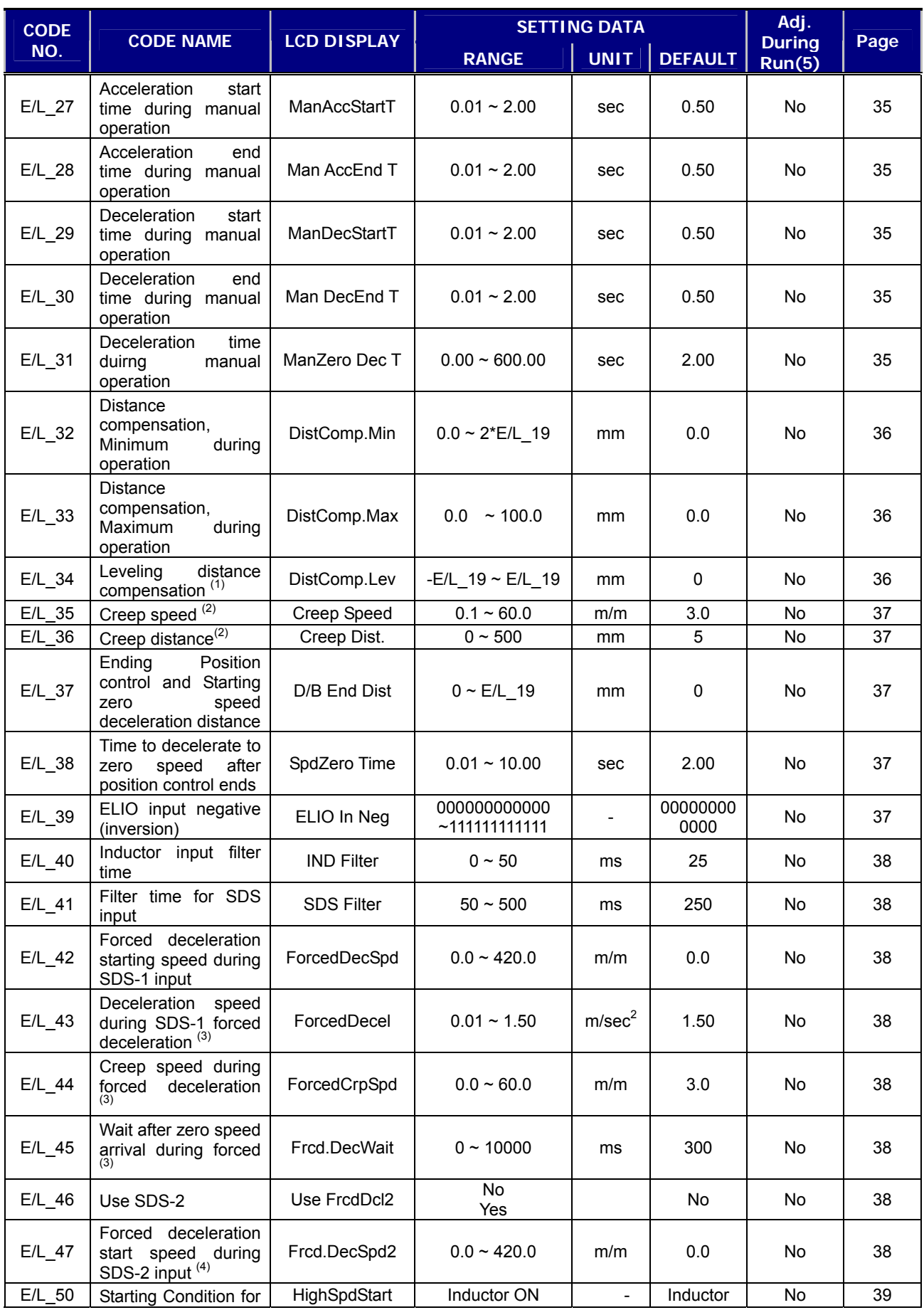

![](_page_33_Picture_249.jpeg)

**(Note)** 

- 1) Only displayed when E/L\_01 is set to "DecelReq-D/B".
- 2) Only displayed when E/L\_01 is set to "DecelReq-T/B".
- 3) Only displayed when E/L\_42 or E/L\_47 is set to the value other than "0".
- 4) Only displayed when E/L\_46 is set to "Yes".
- 5) Yes: Adjustable during run, No: not available

# 6. Elevator group Function Description

#### 1) Jump code (E/L\_00)

You can move on to the code you want to check using E/L 00.

#### **(Example) moving to E/L\_03**

After pressing the [PROG] key, set 3 using [SHIFT/ESC] / [▲UP] / [▼DOWN] keys and press [ENT]. The following will be displayed.

![](_page_34_Picture_123.jpeg)

You can move to the other codes using [▲UP] / [▼DOWN] keys.

#### 2) E/L\_01

In elevator speed pattern, two different speed patterns can be selected by Decel request signal before passing the floor which elevator car can stop at. These are "DecelReq-D/B" (Distancebased Decel request) and "DecelReq-T/B" (Time-based Decel request).

![](_page_34_Picture_124.jpeg)

① Speed pattern by "DecelReq-D/B"

![](_page_34_Figure_12.jpeg)

When the car starts run, position controller inside the inverter makes stop-available signals (terminals CN4-FS0, FS1, FS2, FS3, FS4, FID on EL-I/O board). Inverter outputs Decel request signal to operation controller before stopping signals are renewed. Operation controller receives signal from inverter and checks whether there is hall call (calling floor) matching advanced (stopping) floor inverter outputs. If the suitable floor is identified, operation controller transmits Decel acknowledging signal (EL\_CN3-DAC terminal on the board) to the inverter.

When this signal is input, inverter makes itself ready to decelerate and starts deceleration at the point where distance to target floor matches decel starting distance and makes leveling to stop at the target floor with speed reference based on distance to target floor.

![](_page_35_Figure_2.jpeg)

It is similar to "DecelReq-D/B" except that it is able to set constant speed area before leveling and based on time.

#### 3) E/L\_02 (Number of total floor, advanced floor)

#### 4) E/L\_03 (Rated car speed)

#### 5) E/L\_04 (Motor speed at rated car speed)

Sets number of floors for elevator car to stop, rated car speed and motor speed when E/L 03 is output in each parameter. Enter total floor including underground floor in E/L\_02 and motor speed in E/L 04 when car is running according to E/L 03.

![](_page_35_Picture_133.jpeg)

#### 6) E/L\_05

 iV5 is programmed to perform UP operation when FX signal is input. But if the car performs "Down operation" when Fx is ON, set this code to FX-CW to change the car operating direction.

![](_page_35_Picture_134.jpeg)

- 7) E/L\_06
- 8) E/L\_07
- 9) E/L\_08
- 10) E/L\_09
- 11) E/L\_10
- 12) E/L\_11

![](_page_36_Picture_105.jpeg)

![](_page_36_Figure_8.jpeg)

When E/L\_51 is set to 'Linear', Acceleration starting pattern becomes linear (straight) and to 'U-Curve', it shows a Curved line. E/L\_51 is only applied to the Acceleration start.

Compensates distance which car is moving while inverter sends decel request signal to operation controller and receives decel acknowledging signal. This value is used to calculate stop request floor.

![](_page_37_Picture_140.jpeg)

#### 14) E/L\_13

Deceleration start distance (Distance from decal start position to target floor level) can be adjusted corresponding to speed controller characteristics and load quantity. Deceleration is made from the distance calculated by deceleration start distance from inverter plus E/L\_13.

![](_page_37_Picture_141.jpeg)

#### 15) E/L\_14

Time taken to output traction machine Brake ON command to BRA-BRB terminal on the board after FX/RX is input.

#### 16) E/L\_15

Time taken to output elevator speed command after traction machine Brake ON command is output to BRA-BRB terminal on the board after FX/RX is input.

#### 17) E/L\_16

Can set the time to maintain zero speed after elevator car speed becomes zero. There is delay time for traction machine brake to activate after FX/RX command is off, triggering brake command off. If inverter does not output stopping torque at zero speed, elevator car may perform Up or Down operation depending on load quantity.

#### 18) E/L\_17

Time taken to restart after stop. Minimum 1 sec.

![](_page_37_Picture_142.jpeg)

![](_page_38_Figure_1.jpeg)

## 19) E/L\_18 20) E/L\_19

In FHM operation, inverter measures inductor plate length and distance between inductor and inductor plate top as well as floor level of each. These values are automatically saved to the memory after FHM operation. This value should not be programmed to other values.

![](_page_38_Picture_130.jpeg)

![](_page_38_Figure_5.jpeg)

Sets the car speed per minute (m/m) during FHM operation. When one of the terminal defined as manual operation is turned ON, car speed value is changed to one of E/L 22~E/L 24 from E/L 21. E/L\_20 setting is used as the speed ref. for Base floor operation.

![](_page_39_Picture_147.jpeg)

#### 22) E/L\_21

Displays FHM operation results. First two bits indicate the number of floor mesured and the last bit shows success("1" displayed) or failure("0" displayed) of operation. For instance, when "321" is displayed after FHM operation is finished, "32" means the number of floors checked is 32 and "1" marks successful operation. This value should not be programmed to other values.

![](_page_39_Picture_148.jpeg)

# 23) E/L\_22

# 24) E/L\_23

# 25) E/L\_24

Speed for various modes of manual operation (maintenance, escape and FHM operation) can be set by mixing multi-function input terminals **MM0/P1 and MM1/P2.** 

![](_page_39_Picture_149.jpeg)

When **MM0/P1**, **MM1/P2** are set to **"Man Speed-L", "Man Speed-M"**, respectively, car speed ref. is determined as the followings.

![](_page_40_Picture_154.jpeg)

(1) Decelerates to zero speed when MM0 and MM1 are Off during manual operation. N/A is displayed at a stop.

- 26) E/L\_25
- 27) E/L\_26
- 28) E/L\_27
- 29) E/L\_28
- 30) E/L\_29
- 31) E/L\_30
- 32) E/L\_31

![](_page_40_Picture_155.jpeg)

![](_page_41_Figure_1.jpeg)

When speed command is changed due to change in multi-function input status and deceleration begins (for example,  $15m/m \rightarrow 3m/m$ ), set the decel condition in  $E/L_26$ ,  $E/L_29$  and  $E/L_30$ . This will lead to S-curve deceleration. However, if FX/RX command is off while multi-function input status is maintained, linear deceleration will be performed at zero speed. It is used when faster stop is required than soft landing.

![](_page_41_Picture_131.jpeg)

# 34) E/L\_33

 It will be active and compensate the distance when an inductor located upwards of the car is not stationed within the inductor plate. The adjusting value depends on car speed. Max/Min value should be set for appropriate compensation. E/L 32 value will be automatically set as initial value after FHM operation is finished. When floor height is high or Slip is large, set E/L 33 to small (x mm).

![](_page_42_Picture_140.jpeg)

#### 35) E/L\_34

This setting value is used to compensate the current position when inductors are sensing inductor plate after car deceleration is started and reaches a floor level. Enter + value when the car is stopped after passing the floor level and – value when the car is stopped below the floor level. Factory default is 0. When leveling error occurs, set this value from low. This value is applied to all floors equally regardless of car direction. If only a specific floor has leveling error, use E/L 63 and E/L\_64 additionally.

![](_page_42_Picture_141.jpeg)

# 36) E/L\_35

Sets the creep speed (Constant speed) when E/L 01 is set to DecelReq-T/B (Stopping method after running at constant speed before reaching a floor level).

![](_page_42_Picture_142.jpeg)

Sets the creep distance when E/L\_01 is set to DecelReq-T/B.

![](_page_43_Picture_148.jpeg)

# 38) E/L\_37

#### 39) E/L\_38

If E/L\_37 is set to "0", deceleration is made based on distance until leveling and if E/L\_37 is set to other than "0", deceleration is made based on time to the remaining distance to floor level. When E/L\_37 is set to "0", speed reference is changed to 0 for leveling after E/L\_38 set time after inductors meet the inductor plate. Therefore, E/L\_38 should not be set too small if E/L\_37 is "0".

![](_page_43_Picture_149.jpeg)

#### 40) E/L\_39

ELIO board input signal is programmed as A contact (Normally OFF (Open), ON when operating (Closed)). If inductor and Limit switch for forced deceleration are programmed as B contact (normally ON (Closed), OFF when operating (Open)), input signal should be set to "1" to inverse the signal. However, DAC is not able to be operated as B contact. However, DAC cannot be set as B contact even though set to 1. Take caution because it is changed to A contact after parameter initialize.

![](_page_43_Picture_150.jpeg)

 E/L\_39 set value is corresponding to EL-I/O input terminal (CN3) one to one and setting "1" makes the selected terminal to "B contact".

![](_page_44_Picture_140.jpeg)

#### 42) E/L\_41

Adjust the filter time when elevator car is operating incorrectly due to noise interference.

![](_page_44_Picture_141.jpeg)

#### 43) E/L\_42

#### 44) E/L\_43

#### 45) E/L\_44

#### 46) E/L\_45

When Limit switch for forced decel (SDS-U1) at highest floor is active and car speed exceeds setting in E/L\_42, car starts forced deceleration with E/L\_43 and keeps running with E/L\_44 until UP/DOWN inductors are active and stops after E/L\_45 elapses. E/L\_43 and E/L\_44 are only displayed when E/L\_42 or E/L\_47 setting is other than "0". E/L\_43, E/L\_44, E/L\_45 are applied for SDS-D2 and SDS-U2.

![](_page_44_Picture_142.jpeg)

### 48) E/L\_47

Defines the use of SDS-D2 and SDS-U2 and forced decel start speed. E/L\_47 will appear when E/L\_46 is set to "Yes".

When this Limit switch at highest floor is active and car speed exceeds setting in E/L\_57, car starts forced deceleration with E/L\_43 and keeps running with E/L\_44 until UP/DOWN inductors are active and stops after E/L\_45 elapses.

![](_page_45_Picture_158.jpeg)

#### 49) E/L\_50

When this parameter is set to 'Inductor ON', elevator car can start only when two inductors are operating within car plate. When set to 'Always', car can always start regardless of inductor operation.

![](_page_45_Picture_159.jpeg)

#### 50) E/L\_51 (Acceleration Start Pattern Selection)

Selects acceleration start pattern between Linear and U-Curve. U-Curve is useful to improve riding condition of the car at start.

![](_page_45_Picture_160.jpeg)

#### 51) E/L\_52

#### 52) E/L\_53

#### 53) E/L\_54

Used for optimal starting/stopping (up/down) operation condition of the elevator car during Auto operation. User can find the optimum value by repeating operation with different parameter values input.

![](_page_46_Figure_1.jpeg)

![](_page_46_Picture_101.jpeg)

Set the wait time taken for leveling/decel/stop is complete for base floor operation or nearest floor operation after UP/Down inductor is operating. When the car is stopped above the floor level, set this smaller and stopped below, set this value larger.

![](_page_46_Picture_102.jpeg)

#### 55) E/L\_58 **– refer to "2.2 Keypad display at elevator mode" for detail description**

When CON 02 "Application" is set to "Elevator", the following display mode can be settable. In case of "Limit S/W State", ON/OFF status will appear according to setting in E/L\_39.

![](_page_47_Picture_184.jpeg)

**1) Limit switch status displayed** 

**Ex) when an elevator car is stationed at lowest floor level. - IND\_UP, IND\_DN, SDS1, SDS2 ON (-: OFF,**  $\bigcirc$ **: ON)** 

| Inductor   / | Down | Up | SDS1 | Down | Up    SDS2 | <b>Down</b> | Up |
|--------------|------|----|------|------|------------|-------------|----|
|              |      |    |      |      | υZ         |             |    |

#### 56) E/L\_59

Current car position is reset to 0mm, becoming the lowest level and floor number on the LCD display is changed to "1".

![](_page_47_Picture_185.jpeg)

#### 57) E/L\_60

 Can check the height of each floor after FHM operation is accomplished. Take caution because Floor height data will be reset to 0 if E/L group parameter initialize is performed in PAR\_01 or E/L\_02 setting value(floor number) is changed.

![](_page_47_Picture_186.jpeg)

#### 58) E/L\_61 (Start Condition setting for FHM operation)

When FHM operation is needed to master controller as well as Inverter, set E/L 61 to 'DLS ON/SD1-ON'. In this case, DLS and ULS signals should be provided to the inverter. When FHM operation is needed to inverter only, use as default setting 'ID-OFF/IU-ON'. In this case, inverter decelerates to stop automatically when upper inductor(IU) passes inductor plate at the highest floor. However, in the case of 'DLS ON/SD1-ON', inverter keeps running to sense ULS.

![](_page_48_Picture_165.jpeg)

#### 59) E/L\_62 (FHM mode setting via Keypad)

When E/L 62 is set to "Yes", operating mode is changed to FHM regardless of multi-function terminal input status. To activate this function, move the car to the position same as E/L\_61 setting by Manual operation and set E/L 62 to "Yes". It is important that after finishing FHM operation, set this to "NO". If not, FHM operation is always ON. When FHM operation is failed, always move the car to the base floor and start FHM operation again because FHM is not available on UP operation.

![](_page_48_Picture_166.jpeg)

# 60) E/L\_63 (Floor compensation for UP operation)

#### 61) E/L\_64 (Floor compensation for DOWN operation)

![](_page_48_Picture_167.jpeg)

Distance compensation for leveling is available in E/L\_34, but this value is applied to all floors. However E/L 63, 64 adjust each floor for UP/DOWN operation. Similar to E/L\_34, when the car is stopped passing floor level, give + value and stopped below the floor level, give – value. See the table below for details. If E/L group parameter initialize is performed in PAR\_01 or number of floors is changed in E/L\_02, E/L\_63 and E/L\_64 set values are reset to 0.

![](_page_49_Picture_118.jpeg)